# **"SOPORTE TECNICO INTEGRAL DE LA OPERACIÓN Y MANTENIMIENTO DE LAS REDES DE COMUNICACIONES DE LA EMPRESA SITCOM SAS"**

**ALVARO ALEJANDRO UNIGARRO PALACIOS** 

**UNIVERSIDAD DE NARIÑO FACULTAD DE INGENIERÍA INGENIERÍA ELECTRÓNICA SAN JUAN DE PASTO 2013** 

### **"SOPORTE TECNICO INTEGRAL DE LA OPERACIÓN Y MANTENIMIENTO DE LAS REDES DE COMUNICACIONES DE LA EMPRESA SITCOM SAS"**

## **ALVARO ALEJANDRO UNIGARRO PALACIOS**

**Trabajo de grado modalidad pasantía para optar el título de Ingeniero Electrónico** 

> **Asesor ANDRES CALVACHE Ingeniero Electrónico**

**UNIVERSIDAD DE NARIÑO FACULTAD DE INGENIERÍA PROGRAMA DE INGENIERÍA ELECTRÓNICA SAN JUAN DE PASTO 2013** 

"Las ideas, conclusiones y recomendaciones aportadas a este trabajo de grado, son de responsabilidad exclusiva de sus autores"

"Artículo1º del Acuerdo No .324 de octubre de 1966; emanado del Honorable Consejo Directivo de la Universidad de Nariño."

Las ideas y conclusiones aportadas en este trabajo de grado son responsabilidad exclusiva de su autor"

**Artículo Primero del Acuerdo 324 de Octubre 11 de 1966, Emanado del Honorable Consejo Directivo de la Universidad de Nariño**

Nota de aceptación:

<u> 1980 - Jan James James, martin amerikan</u> 

ANDRES CALVACHE Asesor

Jurado asignado

Jurado asignado

San Juan de Pasto, Agosto de 2013.

## **AGRADECIMIENTOS**

A Mauricio Rubio, Coordinador de la Zona Suroccidente, SITCOM SAS.

A Catalina Niño, Auxiliar de Talento Humano, SITCOM SAS.

A cada uno de los integrantes que conforman la familia SITCOM SAS

A Darío Fajardo, Director del Departamento Ingeniería Electrónica, Universidad de Nariño.

A Andrés Calvache García, Ingeniero Universidad de Nariño.

## **DEDICATORIA**

A mis Padres Sandra y Álvaro gracias por darme la vida y ser mi apoyo incondicional en todo momento, a mi hermano Mario por siempre aconsejarme y ser un buen ejemplo a seguir, a mi novia Ximena por ser el motor que siempre me impulsa a seguir adelante, al resto de mi familia por todo su amor y apoyo en este camino y a Dios por ser esa fuerza incansable de Fe y confianza.

A todos mis amigos de la Universidad y compañeros de SITCOM SAS gracias por dejarme aprender de ellos y siempre a ser la humilde y sencillo donde quiera que vaya.

A mis profesores de la Universidad por ser un pilar de conocimiento y experiencia dispuestos siempre a ayudar al estudiante.

#### **RESUMEN**

El presente trabajo es un informe de las actividades desarrolladas en la consecución del proyecto de pasantía realizado en la empresa de telecomunicaciones SITCOM S.A.S cuyo objetivo es brindar servicios de instalación a sus clientes outsourcing en el área de las telecomunicaciones, realizando desde las adecuaciones de infraestructura requeridas, hasta la entrega oficial del radioenlace.

Una vez terminado el proceso de aprendizaje de las actividades que la empresa SITCOM S.A.S. efectúa, tales como mantenimiento, estudio de sitio, instalación y puesta en marcha de los radioenlaces distribuidos en el departamento de Nariño. Se continuó con el desarrollo de los objetivos del proyecto, y se procedió a determinar y detectar las fallas en las que incurría la empresa.

En el desarrollo de la investigación se concluyó que la empresa SITCOM SAS no contaba con ningún instructivo de capacitación para el personal nuevo por lo que se destina mucho tiempo y recursos en esta actividad, no cuenta con manuales en los que se especifiquen los procedimientos de mantenimiento ni registros de mantenimientos anteriores para mayor rapidez en el servicio, además que la empresa, no contaba con ningún tipo de base de datos donde se registre las actividades realizadas a los diferentes clientes, puesto que los reportes que se entregan son escaneados y es muy tedioso encontrar la información detallada de cada cliente y mantenimiento realizado.

Por lo tanto en el cumplimiento de los objetivos del proyecto realizado dentro de la empresa SITCOM SAS, se prosiguió a dar solución a las fallas detectadas, las cuales en su totalidad fueros solucionadas con el desarrollo del protocolo en SOPORTE TÉCNICO INTEGRAL EN LA OPERACIÓN Y MANTENIMIENTO DE REDES DE COMUNICACION. Y en su implementación dentro de la empresa, se observaron resultados positivos puesto que se incrementó la calidad y se redujeron los tiempos en las actividades que la empresa efectúa.

#### **ABSTRACT**

This research is a report of the activities developed during the internship work accomplished in SITCOM S.A.S, a telecommunication company. The main object is to give assistance and installation service to the outsourcing customers in the telecommunication area performing from the required infrastructure adjustments, until the official radio link handover.

Once the company activities learning process such as: maintenance, site survey, installation and implementation of the distributed radio links in the department of Nariño is finished, the company's failures were detected and determined.

During the research development we concluded that SITCOM S.A.S Company did not have new staff training instructional which leads to spend a lot of time and resources in this activity. There are not manuals to explain the maintenance procedures, neither previous maintenance records for faster service. On the other side the company did not have any database to record the developed activities by the customers, the given reports are scanned and is very complicated to find the customers detailed information.

Finally the accomplished goals in SITCOM S.A.S focused on the detected failures solution, they were solved with the full technical support in the operation and maintenance of communication networks protocol development in SOPORTE TÉCNICO INTEGRAL EN LA OPERACIÓN Y MANTENIMIENTO DE REDES DE COMUNICACION. This implementation showed positive results because quality was increased and time implemented to carry out activities was reduced.

# **CONTENIDO**

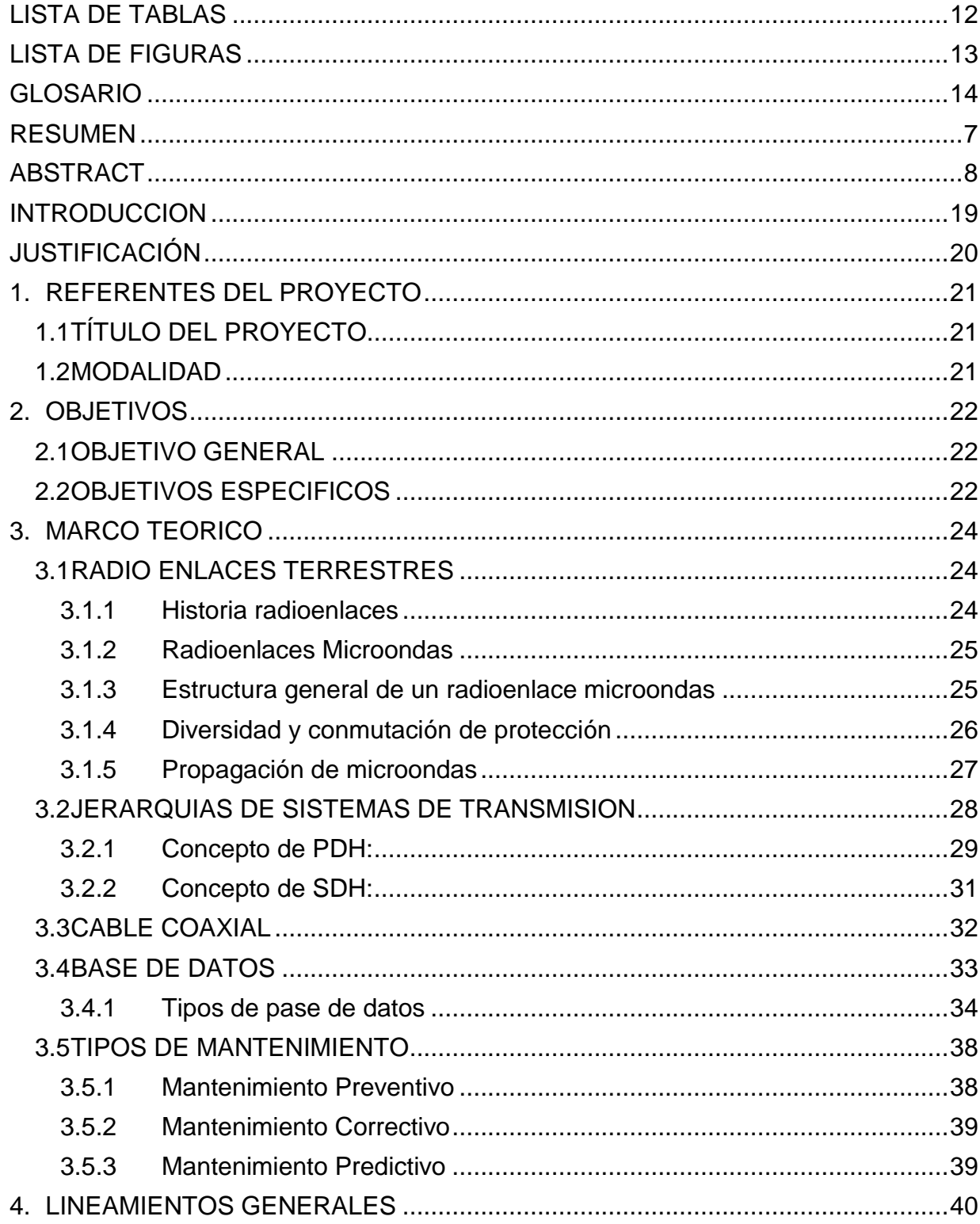

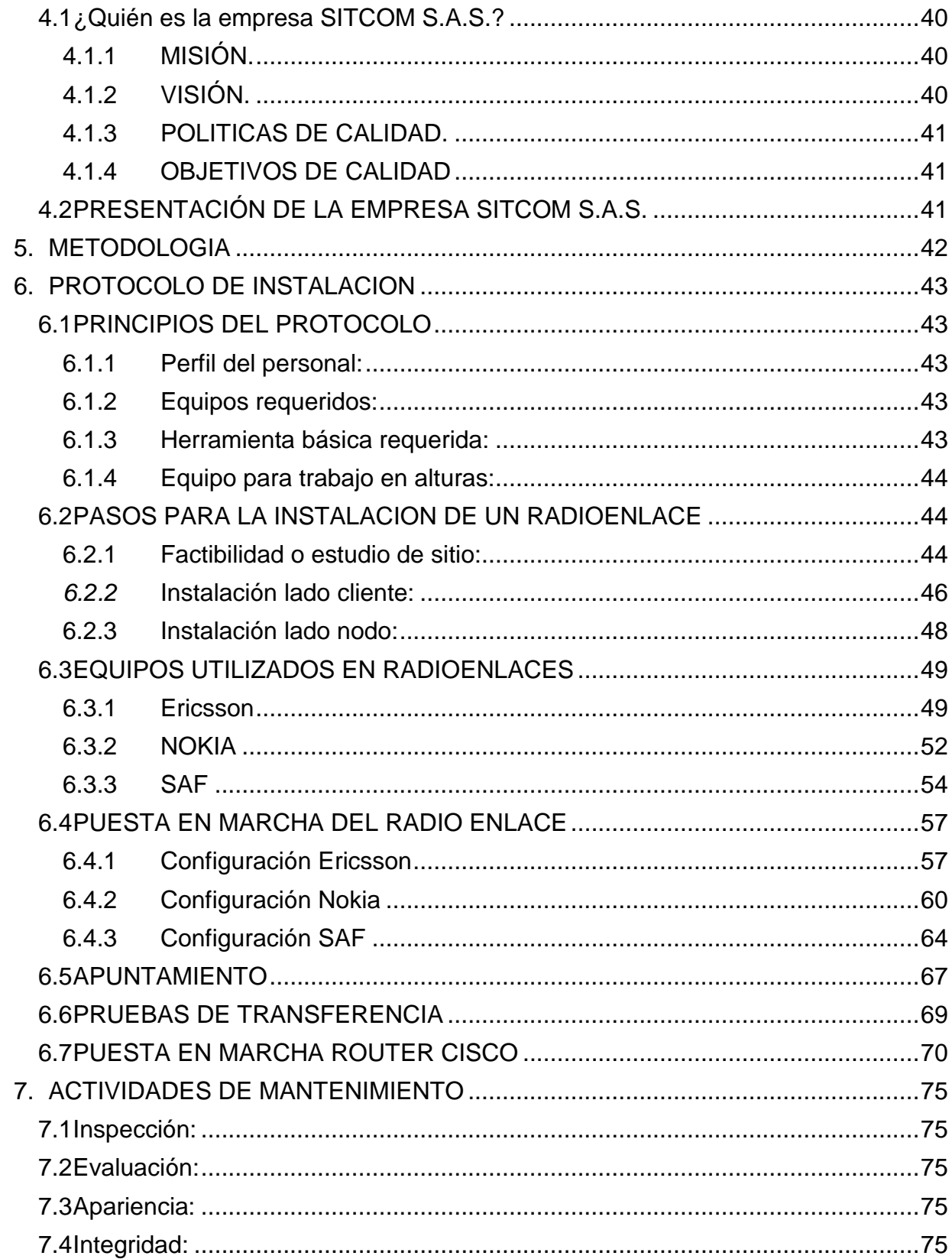

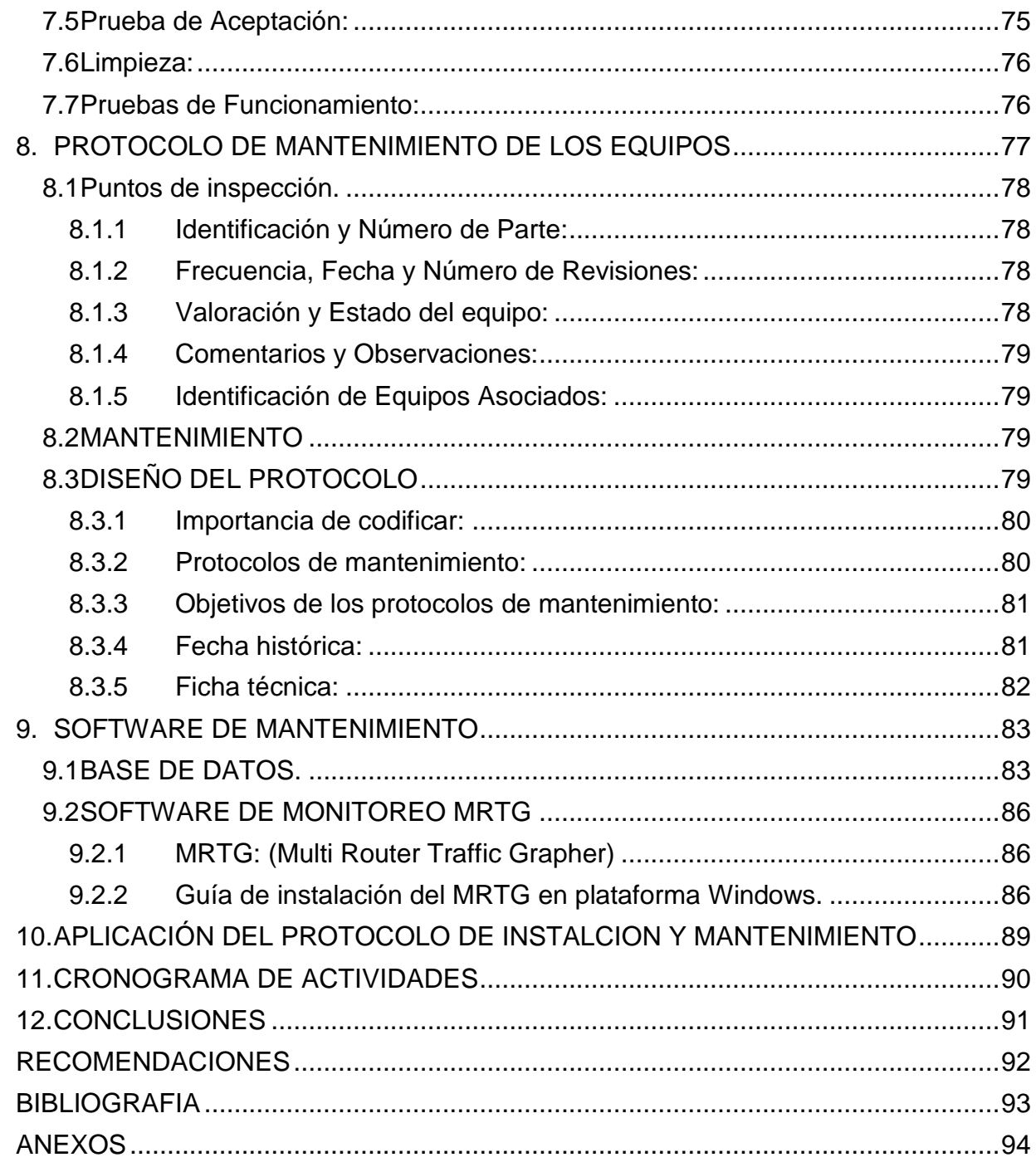

# **LISTA DE TABLAS**

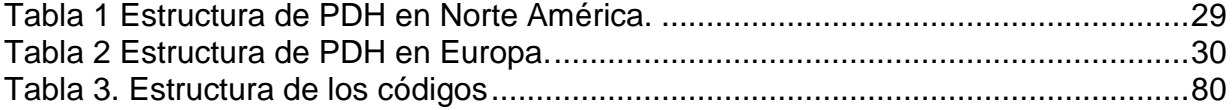

# **LISTA DE FIGURAS**

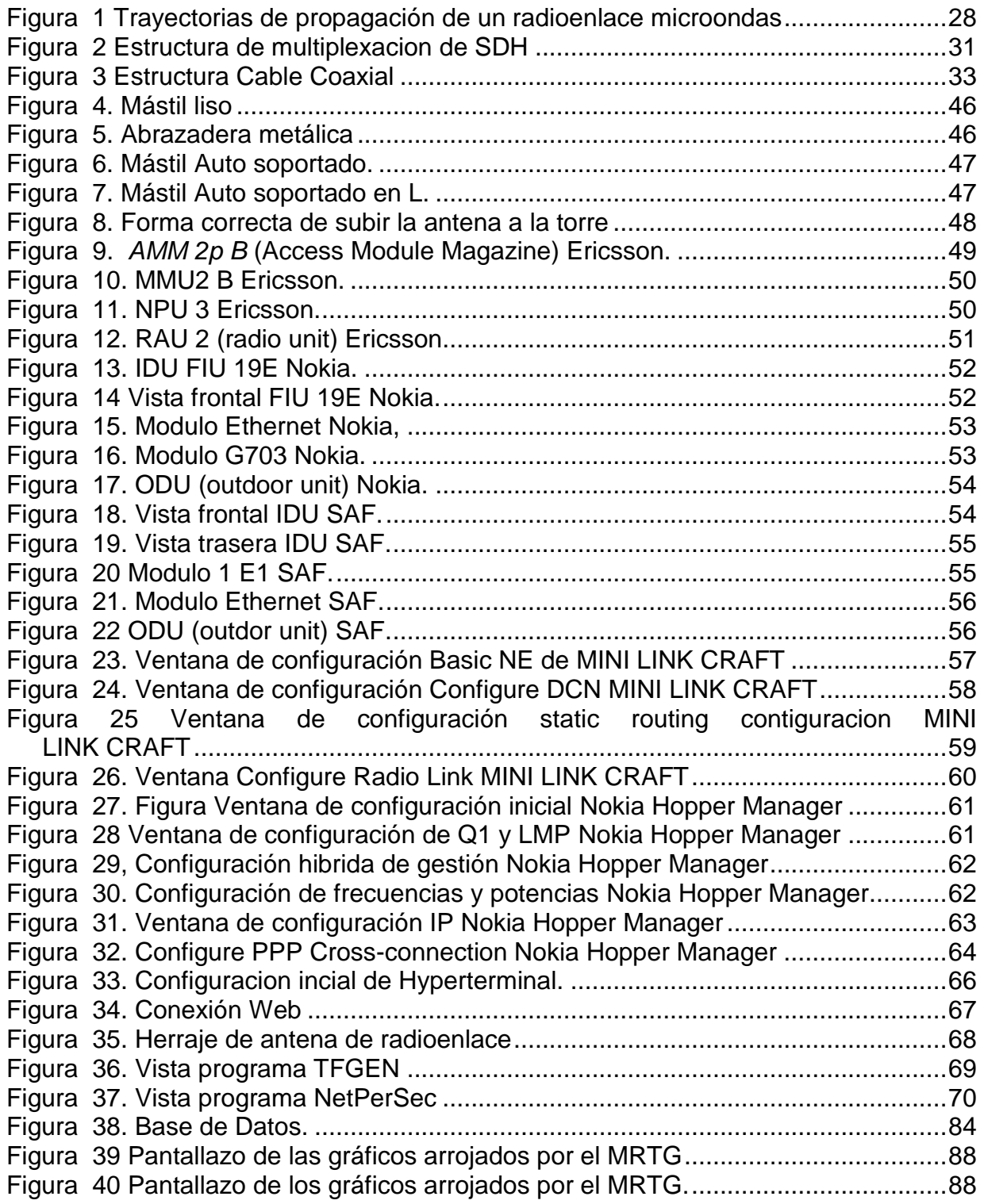

### **GLOSARIO**

**Telecomunicaciones:** la telecomunicación es una técnica que consiste en la transmisión de un mensaje desde un punto hacia otro, usualmente con la característica adicional de ser bidireccional. La telefonía, la radio, la televisión y la transmisión de datos a través de [computadoras](http://definicion.de/computadora/) son parte del sector de las telecomunicaciones.

**Conectividad:** es la capacidad de un dispositivo (ordenador personal, periférico, PDA, móvil, robot, electrodoméstico, automóvil, etc.) de poder ser conectado, generalmente a un ordenador personal u otro dispositivo electrónico, sin la necesidad de un ordenador, es decir en forma autónoma. Asimismo es el grado de conexión entre entidades sociales, gubernamentales y de cualquier índole entre sí.

**Internet**: es un conjunto descentralizado de redes de comunicación interconectadas que utilizan la familia de protocolos TCP/IP, garantizando que las redes físicas heterogéneas que la componen funcionen como una red lógica única, de alcance mundial. Sus orígenes se remontan a 1969, cuando se estableció la primera conexión de computadoras, conocida como ARPANET, entre tres universidades en California y una en Utah, Estados Unidos.

**Red:** Una Red es justamente un sistema de comunicación que se da entre distintos equipos para poder realizar una comunicación eficiente, rápida y precisa, para la transmisión de datos de un ordenador a otro, realizando entonces un Intercambio de Información (recordando que una Información es un conjunto ordenado de Datos) y compartiendo también Recursos disponibles en el equipo

**Voltaje:** El voltaje es la magnitud física que, en un circuito eléctrico, impulsa a los electrones a lo largo de un conductor. Es decir, conduce la energía eléctrica con mayor o menor potencia.

**Frecuencia:** Genéricamente debemos definir a la Frecuencia como una temporización que es aplicada a una onda, siendo precisamente la cantidad de repeticiones que describe la misma teniendo un lapso de tiempo predefinido, y siendo mensurable utilizando la unidad de **Hertzios** (Hz) con sus respectivos equivalentes en múltiplos.

**Potencia:** fuerza o intensidad de la señal emitida por una antena.

**Ancho de banda:** En conexiones a Internet el ancho de banda es la cantidad de información o de datos que se puede enviar a través de una conexión de red en un período de tiempo dado. El ancho de banda se indica generalmente en bites por segundo (BPS), kilobytes por segundo (Kbps), o megabytes por segundo (mps)

**Línea de vista:** Línea de vista se refiere a un camino (path), sin obstrucciones, entre las antenas transmisoras y receptoras. Para que exista la mejor propagación de las señales RF de alta frecuencia, en necesaria una línea de vista solida (limpia sin obstrucciones).

**Dirección IP:** Una dirección IP es una etiqueta numérica que identifica, de manera lógica y jerárquica, a un interfaz (elemento de comunicación/conexión) de un dispositivo (habitualmente una computadora) dentro de una red que utilice el protocolo IP (*Internet Protocol*), que corresponde al nivel de red del Modelo OSI.

**Velocidad de datos:** que es básicamente la rapidez con la que se pueden comunicar dos dispositivos digitales mediante un sistema dado de transmisión de datos.

**Soporte técnico:** El soporte técnico es un rango de servicios que proporcionan asistencia con el hardware o software de una computadora, o algún otro dispositivo electrónico o mecánico. En general los servicios de soporte técnico tratan de ayudar al usuario a resolver determinados problemas con algún producto en vez de entrenar o personalizar.

**Radioenlace microondas**: Se denomina radio enlace a cualquier interconexión entre los terminales de telecomunicaciones efectuados por ondas electromagnéticas. Si los terminales son fijos, el servicio se lo denomina como tal y si algún terminal es móvil, se lo denomina dentro de los servicios de esas características.

Se puede definir al radio enlace del servicio fijo, como sistemas de comunicaciones entre puntos fijos situados sobre la superficie terrestre, que proporcionan una capacidad de información, con características de calidad y disponibilidad determinadas. Típicamente estos enlaces se explotan entre los 800 MHz y 42 GHz.

**Antena:** El "Institute of Electrical and Electronics Engineers" (IEEE) define una antena como aquella parte de un sistema transmisor o receptor diseñada específicamente para radiar o recibir ondas electromagnéticas (IEEE Std. 145- 1983).

Las Antenas son las partes de los sistemas de telecomunicación específicamente diseñadas para radiar o recibir ondas electromagnéticas. También se pueden definir como los dispositivos que adaptan las ondas guiadas, que se transmiten por conductores o guías, a las ondas que se propagan en el espacio libre. Una antena es un dispositivo que es capaz de emitir y recibir ondas de radio.

La antena tiene la capacidad de convertir la onda guiada por la línea de transmisión (el cable o guía de onda) en ondas electromagnéticas que se pueden transmitir por el espacio libre. En realidad una antena es un trozo de material conductor al cual se le aplica una señal y esta es radiada por el espacio libre.

**Unidad externa (ODU):** La unidad externa ODU se encarga de la transmisión y la recepción de las señales de microondas provenientes de otras ODU's en estaciones remotas.

**Unidad interna (IDU):** La unidad interna IDU se encarga de la modulación y demodulación de las señales SDH que son transportadas a través del enlace.

**Router o enrutador:** Es un dispositivo que proporciona conectividad a nivel de red. Su función principal consiste en enviar o encaminar paquetes de datos de una red a otra.

**Atenuación:** es la pérdida de calidad en la transmisión de una onda electromagnética o de luz ocasionada por impurezas o por imperfecciones de la atmosfera.

**Configuración (1+0)**: configuración sin protección en la cual se utiliza una única unidad de radio.

**Configuración (1+1**): configuración con protección o hot standby previene errores en la transmisión a la hora de que se producen las fallas.

**Dúplex:** sistema de información capaz de recibir y transmitir simultáneamente dos mensajes.

**Microondas:** termino con el que se conocen las longitudes de onda del espectro que abarca aproximadamente de 30 a 0.3 (c,), y corresponde a frecuencias comprendidas entre 1 y 100 (GHz).

**Polarización horizontal:** tipo de polarización de ondas, de modo que las líneas de fuerza eléctrica son horizontales, lo que equivale a decir que el plano de polarización magnética es vertical**.** 

**Polarización vertical:** tipo de polarización de ondas, de modo que las líneas de fuerza eléctrica de polarización magnética es vertical**.** 

**Radio frecuencia:** frecuencia a la cual la radiación de energía electromagnética, es superior a las frecuencias acústicas, pero inferior a las de la luz y el calor.

**Zonas de Fresnel:** se definen como elipsoides que rodean la trayectoria entre un transmisor y un receptor.

**Telnet:** (**Teleecommunication NETwork**) es el nombre de un protocolo de red que permite conectarse a otra máquina para manejarla remotamente como si estuviéramos sentados delante de ella.

**Host:** es usado en informática para referirse a las computadoras conectadas a una red.

**Ping** (**Packet Internet Groper):** que significa "Buscador o rastreador de paquetes en redes". Como programa, ping es una utilidad en redes de computadoras que comprueba el estado de la conexión del host local con uno o varios equipos remotos de una red por medio del envío de paquetes de solicitud y de respuesta. Mediante esta utilidad puede diagnosticarse el estado, velocidad y calidad de una red determinada.

**VLAN (acrónimo de** *virtual LAN***, red de área local virtual**): es un método de crear redes lógicamente independientes dentro de una misma red física.

**Elevación**: es el ángulo que se da a la antena verticalmente.

**Azimuth:** es el ángulo que se da a la antena horizontalmente.

**Motor de base de datos:** El Motor de base de datos es el servicio principal para almacenar, procesar y proteger los datos. El Motor de base de datos proporciona acceso controlado y procesamiento de transacciones rápido para cumplir con los requisitos de las aplicaciones consumidoras de datos.

**Servidor Web:** un servidor es un tipo de software que realiza ciertas tareas en nombre de los usuarios. El término servidor ahora también se utiliza para referirse al ordenador físico en el cual funciona ese software, una máquina cuyo propósito es proveer datos de modo que otras máquinas puedan utilizar esos datos.

#### **INTRODUCCION**

Actualmente las telecomunicaciones se constituyen como una de las principales herramientas de progreso de una sociedad que permiten adquirir, compartir y actualizar la información y el conocimiento de forma rápida y verás

Las telecomunicaciones están en constante cambio y evolución, posicionando al ingeniero electrónico en actor fundamental para contribuir al funcionamiento adecuado de dicha área.

Por lo tanto, el desarrollo de este trabajo de grado, bajo la modalidad pasantía, contempla la relación de labores de mantenimiento y operación sobre las redes de comunicaciones de SITCOM SAS. El trabajo se realiza para cumplir directamente con los requerimientos de SITCOM SAS e indirectamente con los estándares de calidad requeridos para las telecomunicaciones y requerimientos de los clientes. Siguiendo este margen de ideas este trabajo se desarrolla con base en el control y seguimiento de radioenlaces, el cual consiste en un conjunto de actividades permanentes, las cuales tienen como finalidad garantizar que los equipos utilizados en los radioenlaces cumplan con los requisitos necesarios para su utilización en el área de las telecomunicaciones.

Teniendo en cuenta lo anterior el control y seguimiento debe permitir, no sólo, constatar el estado en el que se encuentra el radioenlace, sino también suministrar la información necesaria para llevar a cabo las medidas correctivas inmediatas o a mediano plazo, para que la condición en la que se encuentran los equipos que componen el radioenlace sea mantenida.

Para alcanzar tal fin se ve la necesidad del desarrollo de un protocolo, que se define como un instrumento de evaluación y verificación que tiene como finalidad lograr que la funcionalidad del radioenlace cumpla con las disposiciones normativas de funcionamiento, además, que las condiciones en las que se encuentran los equipos sean las ideales.

## **JUSTIFICACIÓN**

Actualmente las teorías de las telecomunicaciones son realmente una pieza fundamental en el desarrollo de la sociedad en general, y representa sin duda alguna el desarrollo del futuro en el mundo social y económico. La gran importancia y necesidad de la comunicación humana es lo que ha permitido el desarrollo de las telecomunicaciones. A lo largo de la historia, conforme avanzamos en el desarrollo de la misma se puede apreciar cómo fueron evolucionando esas sociedades y ese crecimiento es lo que en gran parte ha permitido y obligado la evolución de su comunicación hasta llegar a lo que hoy se puede llamar telecomunicaciones.

Las telecomunicaciones se encuentran en todos y cada uno de los momentos que se viven actualmente, y el departamento de Nariño no es la excepción gracias a esta razón se cuenta con la presencia de una empresa líder en telecomunicaciones que es SITCOM S.A.S. y de ahí la importancia de realizar prácticas profesionales en donde se logre una aplicación eficiente de los conocimientos aprendidos en el desarrollo de la carrera y más importante aún la experiencia práctica en el campo de las telecomunicaciones y de los radioenlaces.

Por otra parte es muy importante realizar las reparaciones correspondientes a los radioenlaces para poder garantizar la operatividad y el buen desempeño del mismo, además de reducir al mínimo la posibilidad de un fallo inesperado; cabe destacar que el equipo por estar interactuando con información valiosa debe quedar en condiciones óptimas de funcionamiento, además es conveniente practicarles una serie de pruebas para corroborar el buen funcionamiento y así entrar a operar en buenas condiciones, todo esto podrá ser corroborado por las acciones de metrología del campo de la ingeniería electrónica.

# **1. REFERENTES DEL PROYECTO**

# **1.1 TÍTULO DEL PROYECTO**

Soporte Técnico Integral En La Operación Y Mantenimiento De Las Redes De Comunicaciones De La Empresa SITCOM SAS.

### **1.2 MODALIDAD**

Este proyecto está dentro de la modalidad de pasantía laboral, estipulada en artículo 1º del acuerdo No 005 del 26 de enero 2010.

### **2. OBJETIVOS**

#### **2.1 OBJETIVO GENERAL**

Brindar un soporte técnico integral en las actividades que hacen parte del portafolio de la empresa SITCOM SAS en Nariño.

#### **2.2 OBJETIVOS ESPECIFICOS**

Asistencia en las labores de nuevas instalaciones de radio enlaces microondas.

Realización de análisis de redes LAN y WAN.

Participación en las adecuaciones de sistemas eléctricos.

Realización de estudios de factibilidad técnica (Sites Surveys).

Asistencia en la certificación de enlaces, haciendo uso de instrumentación especializada.

Contribuir para que se mantenga un alto nivel de disponibilidad $<sup>1</sup>$  en las</sup> redes aplicando los protocolos de gestión mediante la información de tráfico de red y un plan de gestión de fallas<sup>2</sup>.

Realizar un protocolo de mantenimiento tanto virtual como físico de los equipos que componen un radio enlace, además de mejorar la red con información del tráfico con el objeto de mantener un nivel de disponibilidad acorde a las necesidades de los clientes.

Realizar el diseño de una interface la cual involucre la información de tráfico de la red arrojada por la herramienta MRTG, direccionamiento, inventario de los equipos en sitio, entre otros.

l  $1$  Aptitud del sistema para desempeñar la función para la que fue diseñado.

<sup>&</sup>lt;sup>2</sup> Herramienta que tiene como propósito asegurar el correcto funcionamiento de la red y rápido resolución de deficiencias que se presenten: se basa en hacer una revisión completa del servicio con el fin de encontrar donde está la falla específicamente para su resolución y dejar siempre un registro de las mismas para su seguimiento y para futuras visitas.

Permitir la aproximación del estudiante al entorno laboral ofreciéndole una apropiación de equipos y tecnologías en Telecomunicaciones.

## **3. MARCO TEORICO**

### **3.1 RADIO ENLACES TERRESTRES**

#### **3.1.1 Historia radioenlaces**

**Marconi** en 1901 emitió ondas de radio desde Inglaterra a Terranova con código Morse. La primera transmisión de radio se realizó en Massachusetts en 1906 mediante la modulación de amplitud AM inventada por **Fessenden**. En el mismo año se inventó el tríodo lo que permitió realizar amplificadores por primera vez. **Armstrong** en 1916 inventó el receptor superheterodino (con pasaje mediante una frecuencia intermedia y amplificación) y en 1939 la modulación de frecuencia FM (preferible debido a que las tormentas y equipos eléctricos producen ruido modulado en amplitud).

En 1927 se realizó el primer servicio de radio entre USA e Inglaterra en las frecuencias de 50 a 60 kHz. En 1929 se inauguró el servicio multicanal entre Argentina e Inglaterra en las frecuencias de 10 a 20 MHz. En 932 comienzan los primeros radioenlaces con multiplexación por división de frecuencia FDM. En 1947 se inaugura el enlace entre New York y Boston con 480 canales FDM en la banda de 4 GHz con 7 saltos radioeléctricos. En 1959 comienza el uso de la banda de 6 GHz con 1860 canales. El primer radioenlace con multiplexación por división de tiempo TDM ocurre en 1965 trabajando a 1,5 Mb/s. Hacia 1969 el enlace Pittsburgh-Chicago lleva 3x6,3 Mb/s. Durante la década de los años '70 se desarrollan los enlaces desde 2 a 34 Mb/s (primera generación de enlaces de radio digital).

En 1980 se instalan los primeros enlaces de 140 Mb/s con modulación 16QAM. A mediados de la década se instalan los enlaces de 140 Mb/s-64QAM (segunda generación). En 1994 se instala en el Cerro Esperanza a 4902 mts de altura la estación de radioenlace más alta del mundo (34 Mb/s-4PSK). Es parte del enlace desde Jujuy-La Quiaca (en Argentina). Los enlaces para la red sincrónica SDH comienzan a partir de 1993 (tercera generación) y han sufrido sucesivos up-grade de hardware y software para adaptarlos a las nuevas necesidades de empresas en el mercado desregulado mundial.

La red de transmisión de alta capacidad de Antel en Uruguay se construyó solo mediante radioenlaces de tipo STM-1 hasta 1996, a partir de esta fecha se inició la red troncal de fibra óptica STM-4. En Argentina las empresas Telefónica y Telecóm instalaron desde 1993 redes troncales de fibra óptica y los enlaces de radio son derivaciones laterales. Otras empresas, inician la apertura del mercado en 1998, CTI diseña su red con base en redes troncales STM-1 vía radioenlace aprovechando la infraestructura de telefonía celular disponible.

### **3.1.2 Radioenlaces Microondas**

Las microondas ocupan la porción del espectro comprendido entre 1 y 300GHz, que corresponde a longitudes de onda de 10 cm y 80 mm respectivamente.

En el análisis de microondas es común la utilización de la teoría de campo electromagnético, mediante las ecuaciones de Maxwell. Sin embargo, en los márgenes del rango, es frecuente la aplicación de métodos de análisis del rango contiguo. Así, a frecuencias de microonda altas, a menudo se usan conceptos y principios de óptica, mientras que a frecuencias de microonda bajas, se aplican los conceptos de la radiofrecuencia.

Generalmente, el proceso de modulación y demodulación de la microonda consistente en lo siguiente: la señal se modula a una frecuencia intermedia IF (en el orden de MHz), posteriormente, la señal de IF se mezcla con una señal de alta frecuencia de un oscilador local (del orden de GHz). Mediante un filtro se deja pasar únicamente la banda correspondiente a la frecuencia de microondas utilizada para la transmisión. En el lado del receptor se realiza la mezcla de la señal recibida con el oscilador local del receptor, seguido de un proceso de filtrado que selecciona la frecuencia de IF. Esta señal de IF es amplificada y demodulada.

### **3.1.3 Estructura general de un radioenlace microondas**

Un enlace de microondas está compuesto básicamente por dos tipos de equipos: los equipos terminales y los repetidores intermedios.

Los repetidores se encargan de solucionar el problema de falta de visibilidad debido a la curvatura de la Tierra, permitiendo enlaces con mayor alcance que su horizonte óptico. Estos repetidores pueden ser activos o pasivos. Los pasivos son conocidos también como reflectores pues se limitan únicamente a cambiar la dirección del haz de microondas sin ningún factor de ganancia. Los repetidores activos proporcionan ganancia a la señal con el fin de compensar las atenuaciones de la trayectoria.

Las estaciones terminales poseen como mínimo una antena para la transmisión y recepción de la señal. En una estación terminal se requieren dos frecuencias por cada canal: una frecuencia de transmisión y otra de recepción. Estas frecuencias deben ser diferentes y suficientemente separadas debido a que existe una gran diferencia en el nivel de potencia entre la señal emitida y la recibida que ronda entre 60 y 90 dB.

Básicamente, una estación terminal consta de tres partes: la sección de banda base, la sección de IF y la de RF. La banda base puede ser una de varios tipos diferentes de señales, por ejemplo, canales de banda de voz (64kbps) con multiplexación por división de tiempo.

La sección de IF se encarga de generar una señal portadora a una frecuencia intermedia. Esto se logra mezclando la salida de la señal en banda base con la de un oscilador local. Del lado de recepción, se utiliza detección coherente para la demodulación de la señal de IF.

En la sección de RF, la señal de IF entra a través de un interruptor de protección. Existen amplificadores que ayudan a mantener la potencia de la señal de IF constante y con el nivel requerido por el modulador de transmisión. Este modulador, junto con un generador de microondas, un amplificador de potencia y un filtro pasa bandas, transforman la señal de IF en una portadora de RF con el nivel de potencia necesario para su transmisión. El generador de microondas es un generador, no un oscilador, pues es difícil la construcción de osciladores de tan altas frecuencias. Lo que se utiliza es un oscilador controlado por cristal de unos 5-25MHz y los multiplicadores de frecuencia necesarios para llegar a la frecuencia de RF.

Cuando los enlaces de microondas se deben realizar a una distancia de más de 25 kilómetros, o cuando existen obstrucciones geográficas, como montañas, que bloquean la ruta de transmisión, es necesario el uso de repetidores. Un repetidor esencialmente consiste en un transmisor y un receptor colocados espalda con espalda. La señal portadora de RF es captada por el receptor del repetidor, se amplifica y retransmite mediante el transmisor del repetidor. Existen dos tipos de repetidores de microondas, los repetidores de IF o heterodinos y los repetidores de banda base. En los repetidores de IF, la señal RF recibida es convertida a IF, amplificada y convertida nuevamente a RF para ser retransmitida. En este tipo de repetidores, el contenido de la señal en banda base no es alterado. En cambio, los repetidores de banda base sí alteran el contenido de la señal en banda base; la portadora de RF se convierte a IF, se amplifica y luego se vuelve a demodular hasta la banda base. En este punto la señal de banda base se puede volver a configurar dependiendo de las exigencias del enlace. Una vez lista, la señal en banda base se modula nuevamente a IF y luego a RF para ser trasmitida.

#### **3.1.4 Diversidad y conmutación de protección**

Los sistemas de microondas utilizan la transmisión de línea vista, es decir, es necesario que exista una ruta de señal directa entre las antenas de transmisión y recepción. En consecuencia, si la ruta no está disponible o se degrada severamente, se dará una interrupción del servicio.

Es por esto que la diversidad sugiere la existencia de más de una ruta posible de transmisión, con el fin de incrementar la confiabilidad del sistema haciendo mayor

su disponibilidad. Existen muchos métodos para lograr la diversidad, entre ellos, el espacio, la frecuencia y la polarización.

La *diversidad de espacio* sugiere la presencia de dos o más antenas alimentadas por la misma señal proveniente del transmisor, y de forma similar, dos o más antenas en el lado de recepción que proporcionan la señal al receptor.

La *diversidad de frecuencias* es la modulación de dos frecuencias diferentes de portadora de RF con el mismo contenido IF y luego transmitir ambas señales. En la recepción, ambas portadoras son demoduladas y se selecciona la señal cuyo contenido de IF sea de mayor calidad.

La *diversidad de polarización* consiste básicamente en la propagación de una portadora de RF mediante dos diferentes polarizaciones electromagnéticas: horizontal y vertical. La diversidad de polarización generalmente se utiliza en conjunto con la diversidad de espacio: se utilizan dos antenas, una polarizada horizontalmente y la otra verticalmente.

Las pérdidas de rutas de radio varían con las condiciones atmosféricas. En un período estas condiciones pueden variar considerablemente causando una reducción importante en la potencia de recepción de hasta 40 o más dB. Los desvanecimientos de más de 40 dB ocasionan una pérdida total de la señal recibida.

Para evitar interrupciones en el servicio durante los períodos de desvanecimiento severos o fallas en el equipo, existe la conmutación de protección que permite la utilización de un canal temporal para la transmisión y recepción de la señal. Existen dos tipos de conmutación de protección: el respaldo de línea y la diversidad. En el respaldo de línea, cada canal de radio que está trabajando posee un canal de respaldo dedicado. Por otro lado, en la protección por diversidad, un solo canal de respaldo está disponible para los canales que están trabajando.

#### **3.1.5 Propagación de microondas**

El medio por el cual las ondas electromagnéticas son propagadas influye de manera muy significativa en el proceso de transmisión: desviando la trayectoria de la onda y provocando dispersiones o atenuaciones.

Las trayectorias de propagación normales entre dos antenas de radio en un sistema de microondas se muestran en la figura 1.

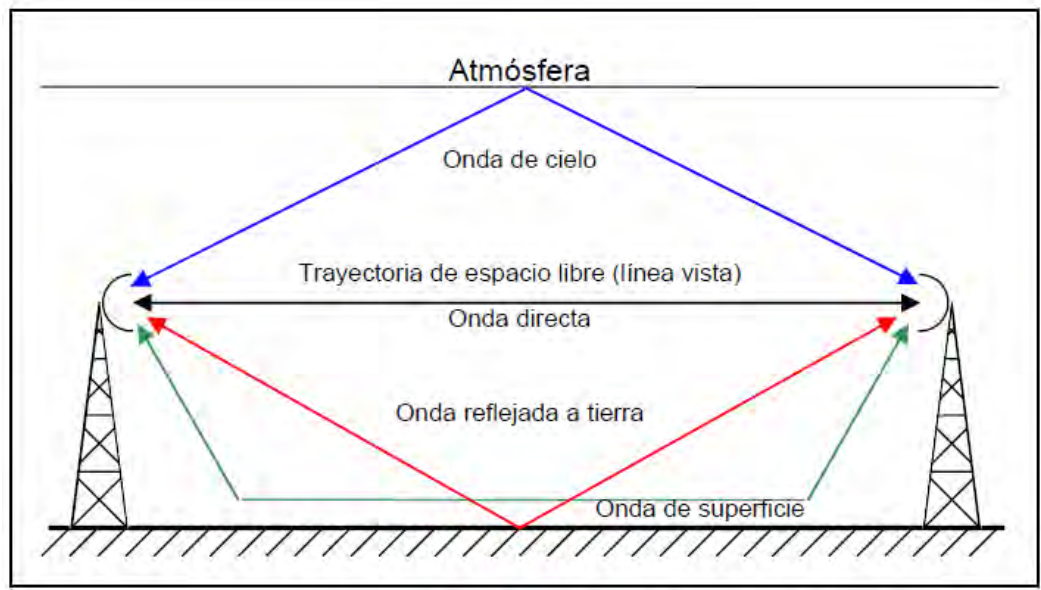

**Figura 1 Trayectorias de propagación de un radioenlace microondas** 

<span id="page-27-0"></span>La trayectoria de espacio libre es la que se da en línea de vista directamente entre las antenas transmisora y receptora. Es también llamada onda directa. La onda reflejada a tierra es la porción de la señal transmitida que se refleja en la superficie terrestre y es capturada por la antena receptora. La onda de superficie consiste en campos eléctricos y magnéticos asociados a las corrientes inducidas en la superficie de la Tierra. La magnitud de esta onda depende de las características de la superficie y de la polarización de la onda. La onda de cielo es la porción de la señal que se regresa a la superficie de la Tierra debido a la refracción en las capas de la atmósfera.

#### **3.2 JERARQUIAS DE SISTEMAS DE TRANSMISION**

Las redes troncales de telecomunicaciones transportan tráfico de diferentes fuentes mediante la compartición de los sistemas de transmisión y de conmutación entre los distintos usuarios. La capacidad de los enlaces entre centrales de conmutación varía, desde las tasas mínimas, correspondientes a centrales locales, periferia de la red troncal, etc.; hasta las tasas más altas, requeridas, por ejemplo, por los enlaces entre grandes centrales de conmutación y de tránsito. En nuestros días se utilizan diferentes tecnologías de transmisión.

En los primeros años de la telefonía analógica se utilizaba multiplexación por división en frecuencia o FDM (Frecuency Division Multiplexing) para transportar un largo número de canales telefónicos sobre un único cable coaxial. La idea era modular cada canal telefónico en una frecuencia portadora distinta para desplazar

las señales a rangos de frecuencia distintos. Los sistemas de transporte analógicos han sido ahora abandonados y reemplazados por sistemas de transporte digitales, donde la señal telefónica es digitalizada, es decir, es convertida en una ristra de bits para su transmisión por la línea. Para ello la señal telefónica analógica es muestreada a una frecuencia de 3,1 KHz, cuantificada y codificada y después transmitida a una tasa binaria de 64 Kbps. Mediante la modulación de impulsos codificados o PCM (Pulse Code Modulation), que aparecieron en la primera década de los 60. PCM permite la utilización múltiple de una única línea por medio de la multiplexación por división en el tiempo o TDM (Time Division Multiplexing), consistente en segregar muestras de cada señal en ranuras temporales que el receptor puede seleccionar mediante un reloj correctamente sincronizado con el transmisor.

El primer estándar de transmisión digital fue PDH, pero sus limitaciones resultaron en el desarrollo de SONET y SDH. Las dos tecnologías se basan en multiplexores digitales que, mediante técnicas de multiplexación por división en el tiempo o TDM permiten combinar varias señales digitales (denominadas señales de jerarquía inferior o señales tributarias) en una señal digital de velocidad superior. La última tecnología de transmisión en aparecer, ha sido DWDM (Dense Wavelength Division Multiplexing), caracterizada por sus altísimas capacidades de transmisión, su transparencia sobre los datos de jerarquías inferiores, y por una transmisión totalmente óptica. En este artículo nos centramos en la tecnología SDH, en pleno proceso de implantación y líder del mercado actual de sistemas de transmisión.

#### **3.2.1 Concepto de PDH:**

El primer estándar de transmisión digital fue PDH (Plesicronus Digital Hierarchy) o JDP (Jerarquía Digital Plesiócrona), aparecido durante la década de los años sesenta y primeros de los años setenta. Los equipos PDH han copado el volumen del mercado, aún a principio de los noventa, estando actualmente en pleno declive frente a SDH y DWDM.

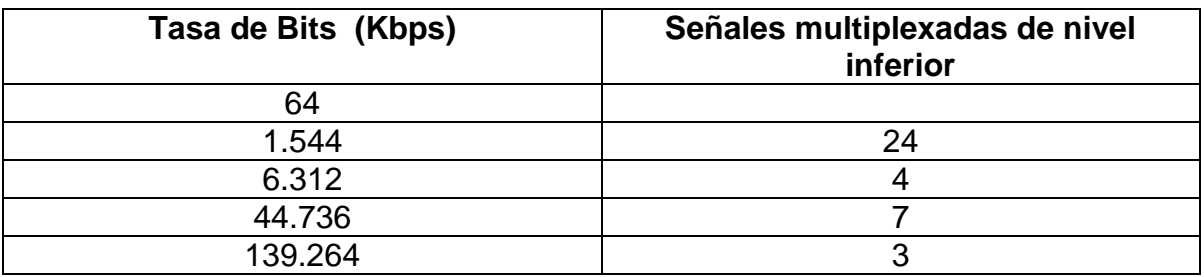

<span id="page-28-0"></span>**Tabla 1 Estructura de PDH en Norte América.** 

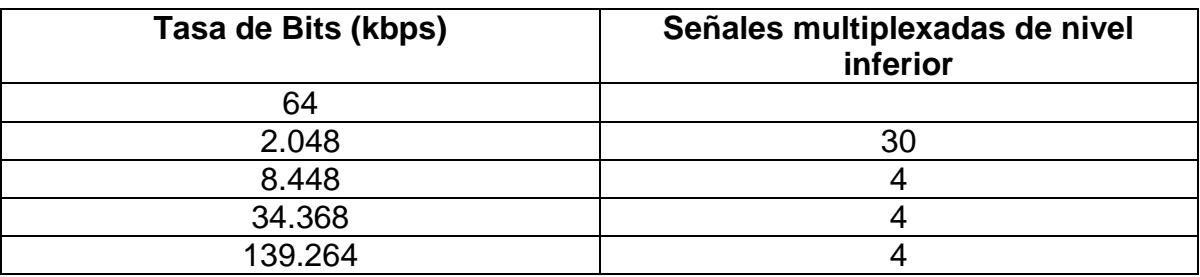

<span id="page-29-0"></span>**Tabla 2 Estructura de PDH en Europa.** 

La tasa de bit de transmisión mínima o primaria utilizada era de 2 Mbps en Europa y 1,5 Mbps en USA y Japón, lo cual corresponde a 30 y 24 circuitos telefónicos, respectivamente. También era posible tasas de bit superiores multiplexando esas señales, como se muestra, por ejemplo, en la Tabla 2 para el caso de la norma europea. Las tasas de bit en cada una de las normas no coinciden, y las superiores a 139.264 Mbps, por ejemplo los 564.992 Mbps, son en todas ellas propietarias, es decir, no han sido estandarizadas. En la Tabla 1, se presenta el caso de la norma norteamericana.

Generalmente, las señales que son multiplexadas proceden de fuentes distintas, pudiendo haber ligeras diferencias entre la velocidad real de los distintos flujos de información debidas a variaciones en los tiempos de propagación, falta de sincronización entre las fuentes, etc. Este tipo de señales no sincronizadas reciben el nombre de plesiócronas. La naturaleza plesiócrona de las señales requería de técnicas de relleno, consistentes en la reserva de una capacidad de transmisión superior a la requerida, para eliminar la falta de sincronismo.

Durante los años 80 en que tuvo lugar la digitalización de las grandes redes públicas, los equipos PDH se instalaron masivamente por todo el mundo. No obstante, pronto se encontraron serias limitaciones:

- La rigidez de las estructuras plesiócronas de multiplexación hacían necesaria la demultiplexación sucesiva de todas las señales de jerarquía inferior para poder extraer un canal de 64 Kbps. La baja eficiencia de este proceso, suponía baja flexibilidad en la asignación del ancho de banda y una mayor lentitud en el procesamiento de las señales por parte de los equipos.
- La información de gestión que puede transportarse en las tramas PDH es muy reducida, lo cual dificulta la supervisión, control y explotación del sistema.
- La falta de compatibilidad entre los distintos sistemas PDH y la adopción de estándares propietarios por parte de los fabricantes, dificultaba la interconexión entre redes de incluso un mismo operador.

 Los grandes avances del hardware y software, así como la entrada de la fibra óptica como medio de transmisión, no eran aprovechados por los sistemas PDH.

#### **3.2.2 Concepto de SDH:**

Todas las carencias presentadas por PDH propiciaron la definición en 1988 por parte de la ITU *(*International Telecommunications Union) de un nuevo estándar mundial para la transmisión digital denominada SDH (Syncronous Digital Hierachy) o JDS (Jerarquía Digital Síncrona) en Europa, y SONET (Syncronous Optical NETwork) en Norte América.

El principal objetivo era la adopción de una verdadera norma mundial. Este estándar especifica velocidades de transmisión, formato de las señales (tramas de 125 ms), estructura de multiplexación, codificación de línea, parámetros ópticos, etc.; así como normas de funcionamiento de los equipos y de gestión de red.

El estándar SDH parte de una señal de 155,520 Mbps denominada módulo de transporte síncrono de primer nivel o STM-1. La compatibilidad con PDH es garantizada mediante distintos contenedores: C-11 para señales de 1,5 Mbps, C-12 para 2 Mbps, C-2 para 6,3 y 8 Mbps, etc.; como se muestra en la Figura 1. Los restantes STM-N se obtienen mediante el entrelazado de bytes de varias señales STM-1. En la actualidad se encuentran normalizados los valores de: STM-4 (622,08 Mbps), STM-16 (2.488,32 Mbps) y STM-64 (9.953,28 Mbps). En SONET, que puede considerarse un subconjunto de SDH, se parte de una velocidad de transmisión de 51,840 Mbps.

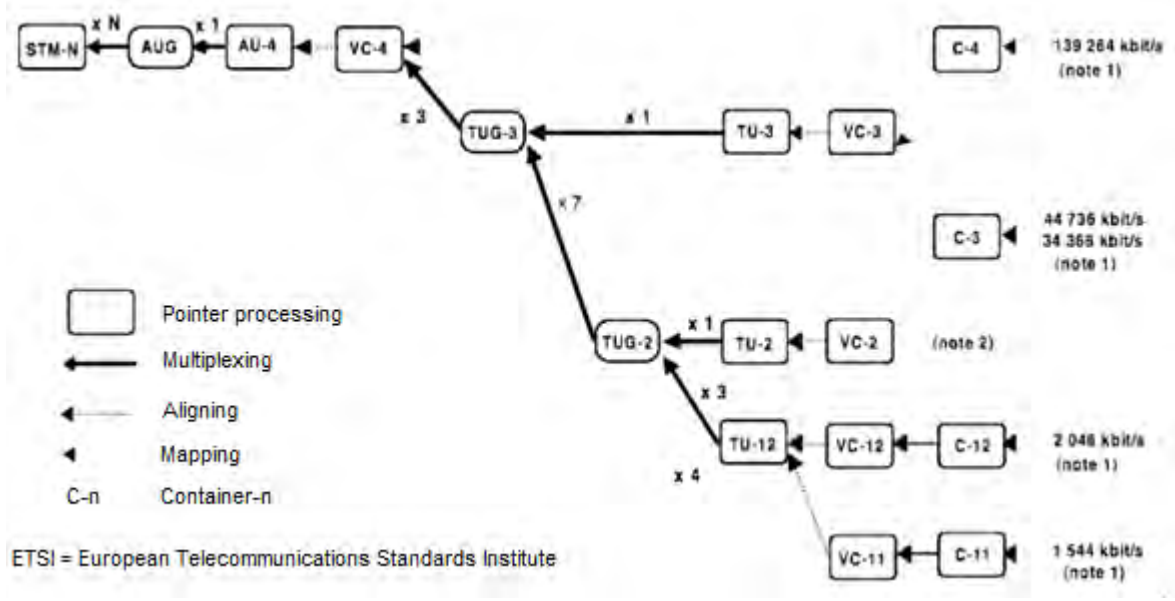

<span id="page-30-0"></span>**Figura 2 Estructura de multiplexacion de SDH**

Frente a las estructuras malladas de las redes PDH, SDH apuesta por arquitecturas en anillo, constituidas por multiplexores de extracción e inserción de señales o ADMs (Add and Drop Multiplexers), unidos por 2 o 4 fibras ópticas. Los anillos permiten conseguir redes muy flexibles, pudiendo extraer señales tributarias del tráfico agregado en cualquiera de los nodos que conforman el anillo. Dadas las altas velocidades transmitidas, la seguridad es un requisito a tener muy en cuenta en las redes de transporte. Se ha comprobado que se produce un corte anualmente por cada 300 Km de fibra instalados. La solución de protección 1+1 da lugar a los denominados anillos híbridos autoregenerables, en los cuales el tráfico se encamina simultáneamente por dos caminos, siendo recogido en el nodo destinatario. En caso de la caída de algún equipo intermedio o el corte de una fibra, el nodo destinatario conmutará al otro camino, lo cual es conseguido en menos de 50 ms.

Puesto que las tramas SDH incorporan información de gestión de los equipos, es posible tanto la gestión local como la centralizada de sus redes. Esta gestión se realiza a través de las interfaces Q definidas por el ITU. La gestión local atiende a un control descentrado de los distintos nodos, mediante sistemas de operación local. La centralizada, adecuada para entornos SDH puros sin PDH, se basa en el control de todos los nodos mediante un único sistema de operaciones central. La flexibilidad en el transporte de señales digitales de todo tipo permite la provisión de todo tipo de servicios sobre una única red SDH: servicio de telefonía, provisión de redes alquiladas a usuarios privados, creación de redes MAN y WAN, servicio de videoconferencia, distribución de televisión por cable, etc.

En estos momentos los operadores de telecomunicaciones, tras varias pruebas piloto durante los primeros años de los noventa, están introduciendo masivamente sistemas SDH en sus redes.

#### **3.3 CABLE COAXIAL**

El cable coaxial se utiliza para transmitir tanto señales análogas como digitales, está formado por dos hilos de cobre: un conductor por el centro rodeado por una malla (el típico cable de bajada desde la antena de TV hasta el receptor). Se separan para que no haya cortocircuito con un aislante de plástico, inyectado de forma continua o espaciadamente, lo que forma una espiral o sucesión de anillos, y se cubren para su protección con un plástico externo. El conductor externo, en forma de malla, actúa como protector y confiere al conjunto un grado de inmunidad frente a interferencias muy superior al que tiene el par trenzado.

Debido al tipo de apantallamiento realizado, es decir, a la disposición concéntrica de los dos conductores, el cable coaxial es mucho menos susceptible a diafonías e interferencias que el par trenzado; además, se puede utilizar para cubrir

mayores distancias, tiene mayor ancho de banda y posibilidad de conectar un número de estaciones en una línea compartida. Sus principales limitaciones son la atenuación, el ruido térmico y el ruido de intermodulación, este ultimo aparece solo cuando se usan simultáneamente varios canales o bandas de frecuencias.

Los cables coaxiales individuales se agrupan en mazos para formar cables a su vez mayores y en caso de ir enterrados en el lecho submarino requieren de técnicas especiales de construcción para evitar las tensiones y ser atacados por la corrosión o mordido por los peces.

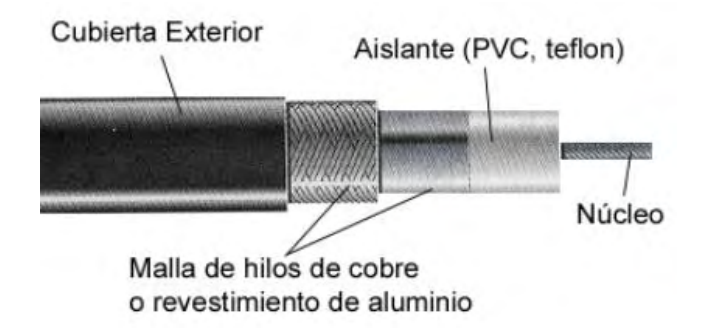

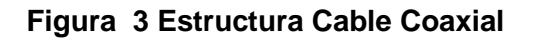

#### <span id="page-32-0"></span>**3.4 BASE DE DATOS**

Una base de datos o banco de datos (en ocasiones abreviada con la sigla *BD* o con la abreviatura *b. d.*) es un conjunto de datos pertenecientes a un mismo contexto y almacenados sistemáticamente para su posterior uso. En este sentido, una biblioteca puede considerarse una base de datos compuesta en su mayoría por documentos y textos impresos en papel e indexados para su consulta. Actualmente, y debido al desarrollo tecnológico de campos como la informática y la electrónica, la mayoría de las bases de datos están en formato digital (electrónico), que ofrece un amplio rango de soluciones al problema de almacenar datos.

Existen programas denominados sistemas gestores de bases de datos, SGBD, que permiten almacenar y posteriormente acceder a los datos de forma rápida y estructurada. Las propiedades de estos SGBD, así como su utilización y administración, se estudian dentro del ámbito de la informática.

### **3.4.1 Tipos de base de datos**

Las bases de datos pueden clasificarse de varias maneras, de acuerdo al contexto que se esté manejando, la utilidad de las mismas o las necesidades que satisfagan.

## **Según la variabilidad de los datos**

**Bases de datos estáticas:** Son bases de datos de sólo lectura, utilizadas primordialmente para almacenar datos históricos que posteriormente se pueden utilizar para estudiar el comportamiento de un conjunto de datos a través del tiempo, realizar proyecciones, tomar decisiones y realizar análisis de datos para inteligencia empresarial.

**Bases de datos dinámicas:** Éstas son bases de datos donde la información almacenada se modifica con el tiempo, permitiendo operaciones como actualización, borrado y adición de datos, además de las operaciones fundamentales de consulta. Un ejemplo de esto puede ser la base de datos utilizada en un sistema de información de un supermercado, una farmacia, un videoclub o una empresa.

## **Según el contenido**

**Bases de datos bibliográficas**: Sólo contienen un subrogarte (representante) de la fuente primaria, que permite localizarla. Un registro típico de una base de datos bibliográfica contiene información sobre el autor, fecha de publicación, editorial, título, edición, de una determinada publicación, etc. Puede contener un resumen o extracto de la publicación original, pero nunca el texto completo, porque si no, estaríamos en presencia de una base de datos a texto completo (o de fuentes primarias). Como su nombre lo indica, el contenido son cifras o números. Por ejemplo, una colección de resultados de análisis de laboratorio, entre otras.

**Bases de datos de texto completo:** Almacenan las fuentes primarias, como por ejemplo, todo el contenido de todas las ediciones de una colección de revistas científicas.

**Directorios:** Un ejemplo son las guías telefónicas en formato electrónico.

**Bases de datos o "Bibliotecas" de información química o biológica:** Son bases de datos que almacenan diferentes tipos de información proveniente de la química, las ciencias de la vida o médicas. Se pueden considerar en varios subtipos:

- Las que almacenan secuencias de nucleótidos o proteínas.
- Las bases de datos de rutas metabólicas.
- Bases de datos de estructura, comprende los registros de datos experimentales sobre estructuras 3D de biomoléculas
- Bases de datos clínicas.
- Bases de datos bibliográficas (biológicas, químicas, médicas y de otros campos): PubChem, Medline, [EBSCOhost.](http://es.wikipedia.org/wiki/EBSCOhost)

**Modelos de bases de datos** Además de la clasificación por la función de las bases de datos, éstas también se pueden clasificar de acuerdo a su modelo de administración de datos.

Un modelo de datos es básicamente una "descripción" de algo conocido como contenedor de datos (algo en donde se guarda la información), así como de los métodos para almacenar y recuperar información de esos contenedores. Los modelos de datos no son cosas físicas: son abstracciones que permiten la implementación de un sistema eficiente de base de datos; por lo general se refieren a algoritmos, y conceptos matemáticos.

Algunos modelos con frecuencia utilizados en las bases de datos:

**Bases de datos jerárquicas:** En este modelo los datos se organizan en una forma similar a un árbol (visto al revés), en donde un *nodo padre* de información puede tener varios *hijos*. El nodo que no tiene padres es llamado *raíz*, y a los nodos que no tienen hijos se los conoce como *hojas*.

Las bases de datos jerárquicas son especialmente útiles en el caso de aplicaciones que manejan un gran volumen de información y datos muy compartidos permitiendo crear estructuras estables y de gran rendimiento.

Una de las principales limitaciones de este modelo es su incapacidad de representar eficientemente la redundancia de datos.

**Base de datos de red:** Éste es un modelo ligeramente distinto del jerárquico; su diferencia fundamental es la modificación del concepto de nodo: se permite que un mismo nodo tenga varios padres (posibilidad no permitida en el modelo jerárquico).

Fue una gran mejora con respecto al modelo jerárquico, ya que ofrecía una solución eficiente al problema de redundancia de datos; pero, aun así, la dificultad que significa administrar la información en una base de datos de red ha significado que sea un modelo utilizado en su mayoría por programadores más que por usuarios finales.

**Bases de datos transaccionales:** Son bases de datos cuyo único fin es el envío y recepción de datos a grandes velocidades, estas bases son muy poco comunes y están dirigidas por lo general al entorno de análisis de calidad, datos de producción e industrial, es importante entender que su fin único es recolectar y recuperar los datos a la mayor velocidad posible, por lo tanto la redundancia y duplicación de información no es un problema como con las demás bases de datos, por lo general para poderlas aprovechar al máximo permiten algún tipo de conectividad a bases de datos relacionales.

Un ejemplo habitual de transacción es el traspaso de una cantidad de dinero entre cuentas bancarias. Normalmente se realiza mediante dos operaciones distintas, una en la que se decremento el saldo de la cuenta origen y otra en la que incrementamos el saldo de la cuenta destino. Para garantizar la atomicidad del sistema (es decir, para que no aparezca o desaparezca dinero), las dos operaciones deben ser atómicas, es decir, el sistema debe garantizar que, bajo cualquier circunstancia (incluso una caída del sistema), el resultado final es que, o bien se han realizado las dos operaciones, o bien no se ha realizado ninguna.

**Bases de datos relacionales**: Éste es el modelo utilizado en la actualidad para modelar problemas reales y administrar datos dinámicamente. Tras ser postulados sus fundamentos en 1970 por Edgar Frank Codd, de los laboratorios IBM en San José (California), no tardó en consolidarse como un nuevo paradigma en los modelos de base de datos. Su idea fundamental es el uso de "relaciones". Estas relaciones podrían considerarse en forma lógica como conjuntos de datos llamados "tuplas". Pese a que ésta es la teoría de las bases de datos relacionales creadas por Codd, la mayoría de las veces se conceptualiza de una manera más fácil de imaginar. Esto es pensando en cada relación como si fuese una tabla que está compuesta por registros (las filas de una tabla), que representarían las tuplas, y camoos (las columnas de una tabla).

En este modelo, el lugar y la forma en que se almacenen los datos no tienen relevancia (a diferencia de otros modelos como el jerárquico y el de red). Esto tiene la considerable ventaja de que es más fácil de entender y de utilizar para un usuario esporádico de la base de datos. La información puede ser recuperada o almacenada mediante "consultas" que ofrecen una amplia flexibilidad y poder para administrar la información.

El lenguaje más habitual para construir las consultas a bases de datos relacionales es SQL, Structured Query Language o Lenguaje Estructurado de
Consultas, un estándar implementado por los principales motores o sistemas de gestión de bases de datos relacionales.

Durante su diseño, una base de datos relacional pasa por un proceso al que se le conoce como normalización de una base de datos.

Durante los años 80 la aparición de BASE produjo una revolución en los lenguajes de programación y sistemas de administración de datos. Aunque nunca debe olvidarse que dBase no utilizaba SQL como lenguaje base para su gestión.

**Bases De Datos Multidimensionales**: Son bases de datos ideadas para desarrollar aplicaciones muy concretas, como creación de Cubos OLAP. Básicamente no se diferencian demasiado de las bases de datos relacionales (una tabla en una base de datos relacional podría serlo también en una base de datos multidimensional), la diferencia está más bien a nivel conceptual; en las bases de datos multidimensionales los campos o atributos de una tabla pueden ser de dos tipos, o bien representan dimensiones de la tabla, o bien representan métricas que se desean estudiar.

**Bases de datos orientadas a objetos**: Este modelo, bastante reciente, y propio de los modelos informáticos orientados a objetos, trata de almacenar en la base de datos los objetos completos (estado y comportamiento).

Una base de datos orientada a objetos es una base de datos que incorpora todos los conceptos importantes del paradigma de objetos:

- Encapsulación: Propiedad que permite ocultar la información al resto de los objetos, impidiendo así accesos incorrectos o conflictos.
- Herencia: Propiedad a través de la cual los objetos heredan comportamiento dentro de una jerarquía de clases.
- Polimorfismo: Propiedad de una operación mediante la cual puede ser aplicada a distintos tipos de objetos.

En bases de datos orientadas a objetos, los usuarios pueden definir operaciones sobre los datos como parte de la definición de la base de datos. Una operación (llamada función) se especifica en dos partes. La interfaz (o signatura) de una operación incluye el nombre de la operación y los tipos de datos de sus argumentos (o parámetros). La implementación (o método) de la operación se especifica separadamente y puede modificarse sin afectar la interfaz. Los programas de aplicación de los usuarios pueden operar sobre los datos invocando a dichas operaciones a través de sus nombres y argumentos, sea cual sea la forma en la que se han implementado. Esto podría denominarse independencia entre programas y operaciones.

**Bases de datos documentales:** Permiten la indexación a texto completo, y en líneas generales realizar búsquedas más potentes. Tesaurus es un sistema de índices optimizado para este tipo de bases de datos.

**Bases de datos deductivas:** Un sistema de base de datos deductiva, es un sistema de base de datos pero con la diferencia de que permite hacer deducciones a través de inferencias. Se basa principalmente en reglas y hechos que son almacenados en la base de datos. Las bases de datos deductivas son también llamadas bases de datos lógicas, a raíz de que se basa en lógica matemática. Este tipo de base de datos surge debido a las limitaciones de la Base de Datos Relacional de responder a consultas recursivas y de deducir relaciones indirectas de los datos almacenados en la base de datos.

### **3.5 TIPOS DE MANTENIMIENTO**

Se entiende por protocolo de revisión de equipos a las acciones de observación, medición, comprobación y análisis de datos técnicos y ambientales, que se toman para definir si un equipo es apto para el desempeño de un muestreo, identificar los impactos inherentes a las actividades del Sector, y conocer su variación a través del tiempo.

#### **3.5.1 Mantenimiento Preventivo**

Se define como la acción técnica administrativa que se lleva a efecto para el cuidado e inspección sistemático de un equipo o elemento. Con el propósito de mantenerlos en buen estado de funcionamiento, evitar y detectar fallas menores antes de que estas se conviertan en defectos mayores.

La aplicación del mantenimiento preventivo permite que los equipos funcionen a plena capacidad técnica y elimina los posibles riesgos de quedar fuera de servicio, ocasionando paradas largas por averías graves, lo cual proporciona grandes costos.

El protocolo de mantenimiento preventivo se basa en inspecciones diarias o rutinas semanales y en algunos casos acciones inmediatas al presentarse la falla de una pieza o por desgaste o mala las cuales no estaban programadas.

## **3.5.2 Mantenimiento Correctivo**

El mantenimiento correctivo, es la acción técnica administrativa que se utiliza cuando un equipo e instalación ha dejado de funcionar o lo hace defectuosamente y se tiene que entrar a reparar.

Esto origina cargas de trabajo incontrolables que causan muchas actividades, equipos fuera de uso por largos tiempos, lo cual ocasiona sobre costos por pago de trabajos extras, compra de materiales y repuestos en forma inmediata. En resumen son las consecuencias lógicas cuando se sufre un accidente inesperado.

## **3.5.3 Mantenimiento Predictivo**

Es más una filosofía que un método de trabajo. Se basa fundamentalmente en detectar una falla antes que suceda, para dar tiempo a corregirla sin perjuicios al servicio; se usa para ello instrumentos de diagnóstico y pruebas no destructivas. Por ejemplo, permite estimar la vida que le resta a un equipo, aislamiento, rodamientos, recipientes, etc.

# **4. LINEAMIENTOS GENERALES**

## **4.1 ¿Quién es la empresa SITCOM S.A.S.?**

Soporte Integral en Telecomunicaciones SITCOM SAS., fue fundada en Bogotá en Agosto de 1.995, con el fin de realizar servicios de instalación como outsourcing en el área de las comunicaciones satelitales, pensando en ofrecer a sus clientes una actividad integral llevada a cabo por una sola empresa subcontratista, realizando desde las adecuaciones de infraestructura requeridas, hasta la puesta en marcha de las aplicaciones de voz y datos a través de los equipos de multiplexación correspondientes.

Con el paso de los años se incluyeron otras tecnologías y servicios a su portafolio, tales como instalación de enlaces de cobre y fibra óptica, análisis de redes LAN y WAN, adecuaciones de sistemas eléctricos, entre otros. De igual forma SITCOM SAS cuenta con los equipos e instrumentos necesarios para ejecutar y certificar los trabajos realizados como: analizadores de redes eléctricas, analizadores de tasa de error, analizadores de enlaces digitales, analizadores de espectro; certificadores de cableado estructurado y de fibra óptica monomodo y multimodo y en general equipos especializados con los que garantiza la calidad del servicio.

En la actualidad SITCOM SAS. Está en plena capacidad de planear, asesorar, diseñar, ejecutar y realizar interventorías de proyectos de telecomunicaciones y telemática con recurso humano calificado a nivel nacional.

## **4.1.1 MISIÓN.**

Soporte y servicios en telecomunicaciones a nivel nacional, acompañando el desarrollo tecnológico de nuestros clientes, con personal idóneo, infraestructura adecuada, total compromiso y excelente calidad, brindando soluciones efectivas a sus necesidades y generando beneficios para nuestros grupos de interés.

## **4.1.2 VISIÓN.**

SITCOM se consolidará como una empresa integradora de servicios TIC para el año 2017, manteniéndose a la vanguardia del desarrollo tecnológico, ofreciendo altos niveles de calidad y compromiso con sus clientes apoyado en sistemas de gestión y control, consolidando su cobertura nacional y con presencia internacional.

### **4.1.3 POLITICAS DE CALIDAD.**

 En concordancia con su Misión, SITCOM se compromete con la planificación eficiente de los recursos para el desarrollo, entrega y cierre de cada uno de sus servicios; como resultado del trabajo de un equipo humano íntegro, que tiene como objetivo el mejoramiento continuo de sus procesos y la constante satisfacción de las necesidades de los clientes.

## **4.1.4 OBJETIVOS DE CALIDAD**

- 1. Convertirse en líder de la prestación de servicios de telecomunicaciones en Colombia.
- 2. Lograr un equipo de profesionales comprometidos con cumplir con las necesidades de los clientes.
- 3. Mantener y mejorar el sistema de Gestión de Calidad para asegurar la satisfacción de nuestros clientes y el cumplimiento de las normas vigentes.

# **4.2 PRESENTACIÓN DE LA EMPRESA SITCOM S.A.S.**

Consiste en hacer un recorrido para conocer, y reconocer los instalaciones de la empresa y el personal de cada uno de los departamentos con los que cuenta, entre otros administrativos, contabilidad, apoyo logístico, sobre todo los jefes de servicio con quienes se estuvo en contacto permanente, pues con ellos se debía solicitar los equipos al momento de un mantenimiento ya sea de tipo preventivo o correctivo.

## **5. METODOLOGIA**

El desarrollo de este proyecto de pasantía se llevó a cabo en las instalaciones de la empresa SITCOM S.A.S. especialmente en el área de mantenimiento de redes de comunicación, en horarios laborales, y estuvo regido por un cronograma de trabajo sistemático, secuenciado y organizado, teniendo en cuenta la administración de los recursos y el espacio físico en donde se trabajó para el desarrollo del proyecto.

A lo largo del proyecto se entregaron informes bimestrales sobre las tareas adelantadas con el fin de cumplir el 100% de los objetivos planteados en el anteproyecto.

Para facilitar el desarrollo de la pasantía se optó por realizar los siguientes pasos, los cuales están bien definidos en tres grupos y son:

Para empezar se desarrollará un diagnóstico en la empresa, para determinar el tipo de servicios y la cantidad de clientes con los que esta cuenta, para determinar qué clase de procesos y actividades se realiza en cuanto a soporte técnico del servicio. Además se recopilará información histórica mediante los registros de la empresa los cuales servirán para establecer las condiciones técnicas y legales del funcionamiento de la misma en Nariño.

A medida que se avanza en el entendimiento de los procesos, equipos y tipo de mantenimiento requerido, se prestará el soporte técnico integral requerido por SITCOM SAS.

Con la información recopilada se evaluará los procedimientos actuales para la elaboración y ejecución del proyecto "Soporte técnico integral en la operación y mantenimiento de las redes de comunicaciones de la empresa SITCOM SAS**"**, posteriormente se establecerá los periodos de aplicación de los protocolos y listas de chequeo junto a una base de datos que se requieren en la empresa para alcanzar a establecer puntos críticos, medidas preventivas y correctivas según sea el caso.

Al final de la pasantía se evaluará el proceso, comparando los resultados obtenidos luego de la aplicación de los protocolos definidos, con los datos históricos que revelan la forma como se hacía el soporte antes de la iniciación del presente proyecto.

# **6. PROTOCOLO DE INSTALACION**

# **6.1 PRINCIPIOS DEL PROTOCOLO**

Para la óptima instalación del radio enlace se debe tener en cuenta que el personal que se ocupe de esta labor esté completamente capacitado para ello, por tal razón debe cumplir con los siguientes requisitos y la empresa dotarlo de todos los materiales necesarios para tal fin.

### **6.1.1 Perfil del personal:**

El personal requerido para aplicar el protocolo debe cumplir con los siguientes requerimientos.

- Conocimientos en redes LAN y WAN.
- Configuración básica de Router.
- Conocimientos en conectores, cables eléctricos y de datos.
- Conocimientos básicos eléctricos.
- Capacitado en trabajo en alturas.

### **6.1.2 Equipos requeridos:**

- Multímetro
- GPS
- Analizador de redes digitales
- Cámara digital

### **6.1.3 Herramienta básica requerida:**

- Linterna
- Brocha
- Nivel
- Llave expansiva
- Extensión eléctrica
- Destornillador de pala y estrella
- Cautín
- Pinza de punta
- Cortafrío
- Alicate
- Ponchadora mini coaxial
- Ponchadora rg8
- Ponchadora de tierra
- Ponchadora ri45
- Probador de cable utp
- Martillo
- Taladro
- Juego de brocas
- Sequeta
- Juego de llaves torx
- Juego de llaves hexagonales
- Pela cable
- Bisturí
- Decámetro

## **6.1.4 Equipo para trabajo en alturas:**

- Casco de seguridad
- Arnés cuerpo completo
- Eslinga de posicionamiento
- Eslinga de absorción
- Arrestador con mosquetón
- Manila
- Polea

## **6.2 PASOS PARA LA INSTALACION DE UN RADIOENLACE**

### **6.2.1 Factibilidad o estudio de sitio:**

En un radio enlace las dos antenas tienen que tener **línea de vista**, es decir que desde el lugar donde se ubica la antena del cliente, se debe tener reconocimiento visual del nodo hacia donde irá apuntada dicha antena.

En un estudio de sitio se deben tener en cuenta muchos detalles para poder determinar si es o no factible la instalación de un radio enlace:

 Lo primero y más importante del estudio de sitio es verificar si existe línea de vista directa con uno de los nodos, ya sea el nodo Plazuelas o el nodo Cruz de amarillo, eso se verifica ubicándose en el punto más alto del sitio

(cliente) y con ayuda de unos binoculares y un GPS se busca uno de los nodos. Si no existe línea de vista se concluye que no es factible la instalación del radio enlace, y si por el contrario existe línea de vista se determina con autorización del cliente donde se ubicará y qué tipo de mástil será necesario para soportar la antena.

- Luego de determinar la posición donde se ubicará el mástil se procede a realizar el cálculo del cableado (RG8 y cable cobre No 6) requerido para llegar desde la antena hasta al cuarto de equipos y el barraje principal de tierra del sitio donde se aterrizarán los equipos externos, es importante trazar muy bien esta ruta teniendo en cuenta que los cables deben ir por dentro de tubería EMT, PVC o canaleta dependiendo del caso y que dicha ruta sea lo más estética, evitando que pase por sitios donde la gente pueda dañar el cableado.
- Una vez trazada esta ruta se procede a verificar las condiciones eléctricas ubicándose directamente en el tablero principal del sitio donde se miden los voltajes: Fase-Neutro, Fase-Tierra y Neutro-Tierra este último voltaje siempre tiene que ser menor a 1 VAC (un voltio de corriente alterna) ya que los equipos a instalar requieren que las condiciones eléctricas sean óptimas para su buen funcionamiento; si esto no se cumple se solicita al cliente revisar el polo o malla de tierra del sitio. Después de determinar las condiciones eléctricas se verifican las condiciones del cuarto de equipos, lo que corresponde a:
- Si existe o no aire acondicionado, si la temperatura del cuarto es adecuada, si existe un rack o no; en caso de que no dónde se podría instalar uno y en caso de que si verificar si hay espacio suficiente para la instalación de la IDU y un Router, también se verifica la ubicación del barraje de tierra para aterrizar los equipos internos.
- Como paso final se hace un registro fotográfico detallado donde se observe los datos e información recopilada en los pasos anteriores, se toma las coordenadas del sitio y se hace el respectivo reporte de servicio y así finaliza la actividad.
- Luego de finalizada la actividad se realiza una lista detallada con todos los materiales necesarios para realizar la instalación, como: el mástil, chazos, cantidad de tubería, cable RG8 y de cobre No6, abrazaderas, etc.

### *6.2.2* **Instalación lado cliente:**

 El primer paso es instalar el mástil en el lugar acordado en el estudio de sitio, para fijar el mástil se utilizan chazos expansivos de ½"x2", existen varios tipos de mástil que son:

**Liso** (para este tipo se hace necesario utilizar abrazaderas o U para fijar el mástil a la pared).

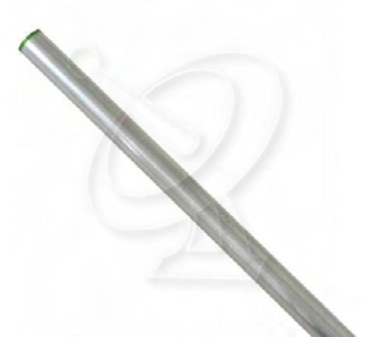

 **Figura 4. Mástil liso** 

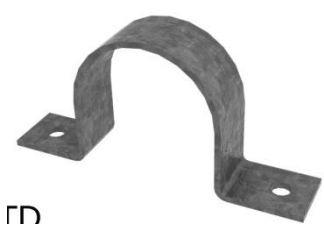

 **Figura 5. Abrazadera metálica** 

#### **Auto-soportado**

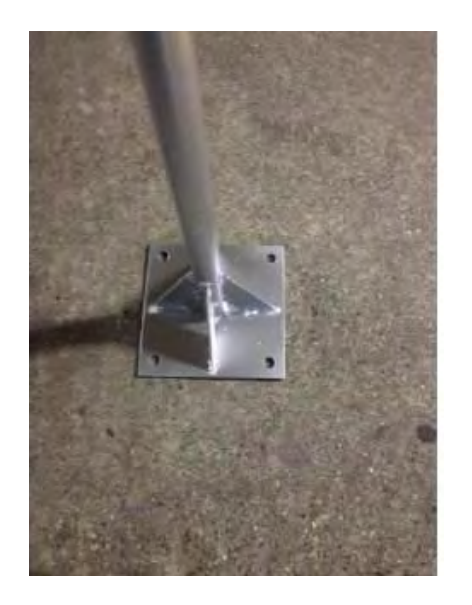

 **Figura 6. Mástil Auto soportado.**

## **Auto-soportado en L**

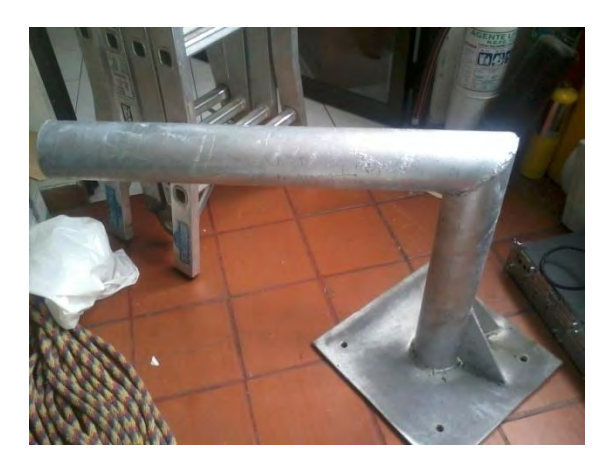

**Figura 7. Mástil Auto soportado en L.**

 Una vez instalado el mástil se procede a realizar el tendido de los cables (RG8 y cobre No6) desde el mástil hasta el lugar donde se ubicarán los equipos internos, en este punto se debe tener en cuenta que cada sitio de instalación es diferente y se deben cumplir las normas fijadas por cada administración de edificio o por el mismo cliente. Al instalar los cables se debe tener la mayor estética posible, si el cable pasa por una escalerilla, los cables van fijados con amarres plásticos de modo que no queden colgando en ningún sitio, en caso contrario los cables irán por tubería PVC o EMT según el caso.

- Luego se procede a instalar los equipos de comunicaciones que son: Antena, ODU, e IDU, aterrizar los equipos externos con el cable de cobre No 6, se deben utilizar los conectores de ojo y tener en cuenta de no hacerlo con el cable tirado hacia arriba, ya que este podría convertirse en pararrayos.
- Montar la IDU en el rack y aterrizarla, luego se procede a energizarla.

### **6.2.3 Instalación lado nodo:**

- La primera actividad, es la de realizar el tendido del cableado (RG8 y de tierra) desde el lugar donde se instalará la antena hasta el cuarto de equipos, el cableado debe ir por la escalerilla fijado con amarres plásticos negros de 30cm, se debe poner la cantidad necesaria para que los cables no queden sueltos ni colgando.
- Una vez esté listo el cableado, se procede a armar la antena para subirla con la ayuda de una polea y una manila, para esta actividad se requieren dos personas, ya que una persona debe halar la manila para que la antena suba y la otra debe templar la manila hacia el exterior evitando que la antena choque con la torre. Tal como ilustra la Figura 7.

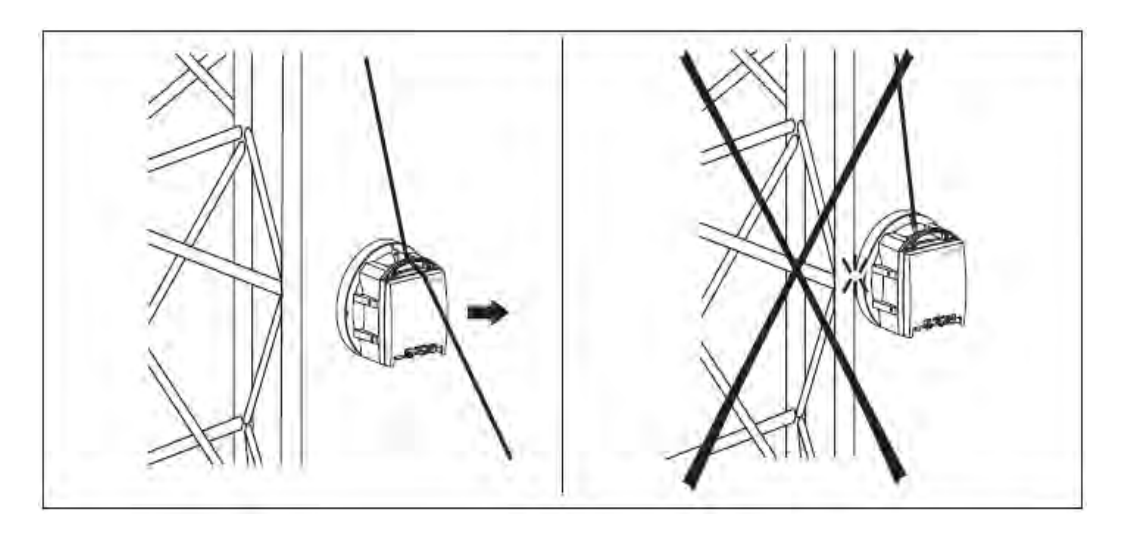

 **Figura 8. Forma correcta de subir la antena a la torre** 

- Luego de fijar la antena en la torre se conecta el cable RG8 a la ODU y se aterrizan los equipos externos.
- Se procede a instalar la IDU en el rack para realizar su respectivo aterrizaje y energización.

# **6.3 EQUIPOS UTILIZADOS EN RADIOENLACES**

En la instalación de un radio enlace se debe tener en cuenta que los equipos utilizados deben ser de la misma marca, puesto que si se utilizan marcas distintas en los equipos de un radio enlace no hay compatibilidad y por lo tanto no se puede activar el radioenlace.

### **6.3.1 Ericsson**

**IDU:** 

 *AMM 2p B* **(Access Module Magazine):** La parte interior se compone de una Tarjeta de Acceso de Módulos con entrada de unidades.

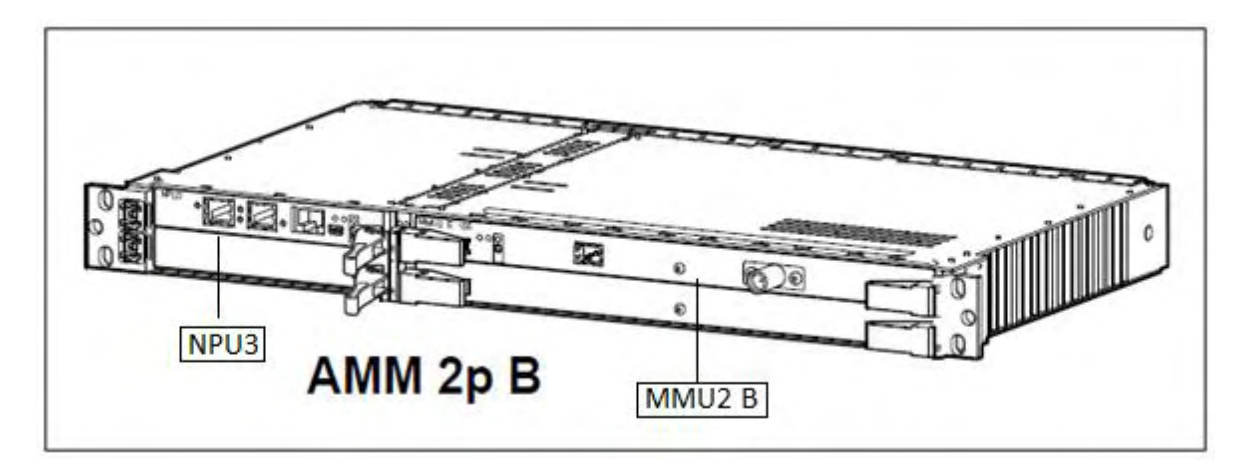

**Figura 9.** *AMM 2p B* **(Access Module Magazine) Ericsson.** 

 *MMU2 B (Modem Unit)*: La MMU es la parte interior de la Terminal de Radio y determina el tráfico la capacidad y la modulación.

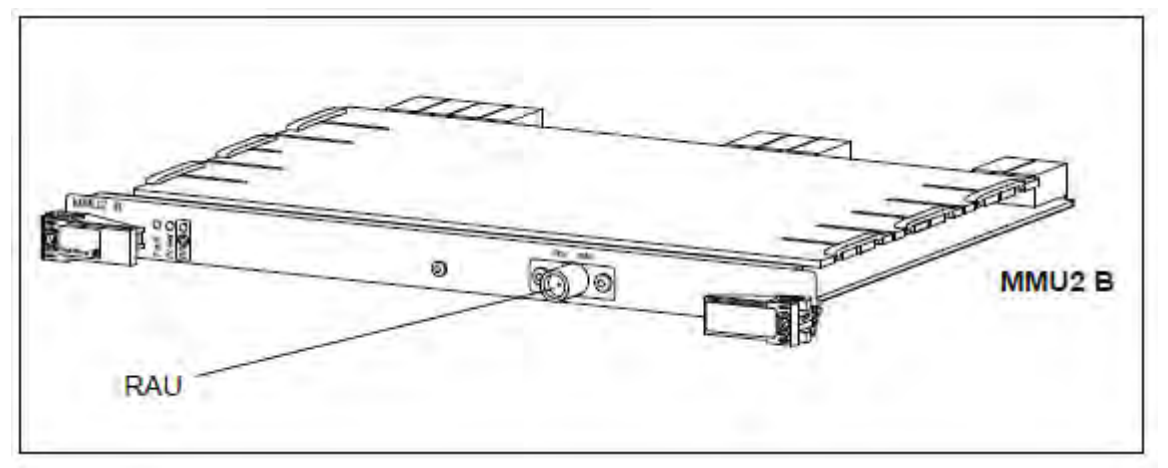

**Figura 10. MMU2 B Ericsson.** 

 *NPU3 (Node Proccesor Unit):* La NPU implementa las funciones de control del sistema. Una NPU siempre se requiere en el AMM. La NPU también proporciona interfaces de tráfico, DCN (Comunicación de datos Network) y gestión.

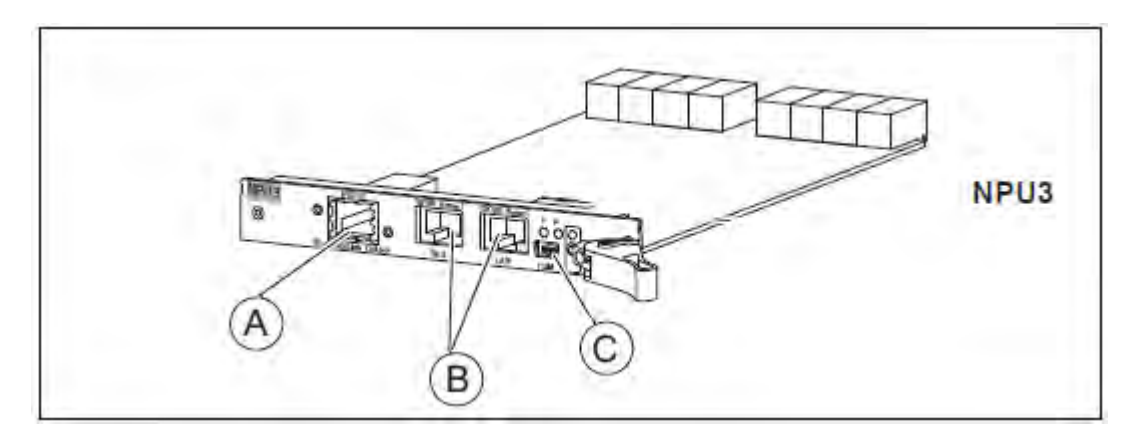

### **Figura 11. NPU 3 Ericsson.**

**A**: interface Ethernet 10 base t (conector RJ 45).

- **B**: Interface de gestión de red (conector RJ 45).
- **C**: interface de gestión local (conector mini-USB).

### **ODU:**

*RAU 2 (Radio Unit):* Unidad de radio que se encarga de la transmisión y la recepción de las señales de microondas provenientes de otras ODU's en estaciones remotas.

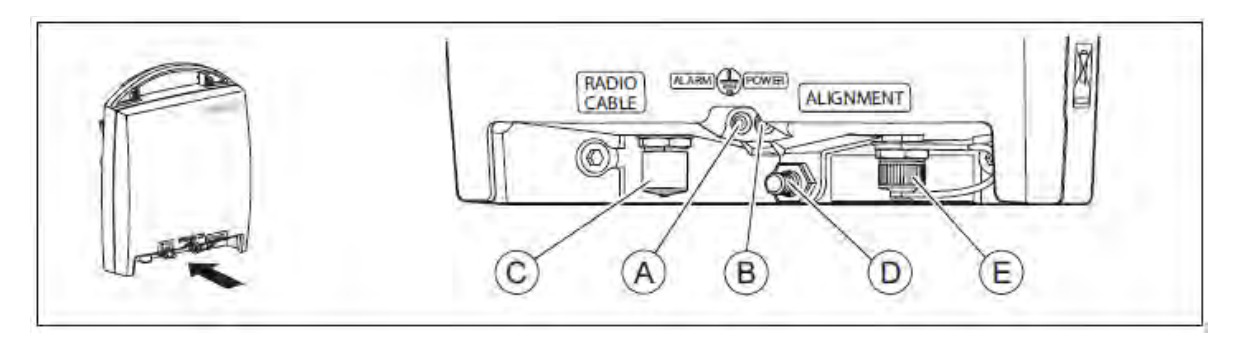

**Figura 12. RAU 2 (radio unit) Ericsson.** 

**A**: LED de alarma:

- Prendido estable: indica falla en la unidad de radio.
- Prendido intermitente: indica que no hay señal de entrada a la unidad de radio.
- **B**: LED de encendido.
- **C**: Para la conexión del cable RG8 que viene de la IDU.
- **D**: Para la conexión del cable de cobre No 6 de tierra.
- **E**: salida de voltaje AGC.

#### **6.3.2 NOKIA**

#### **IDU:**

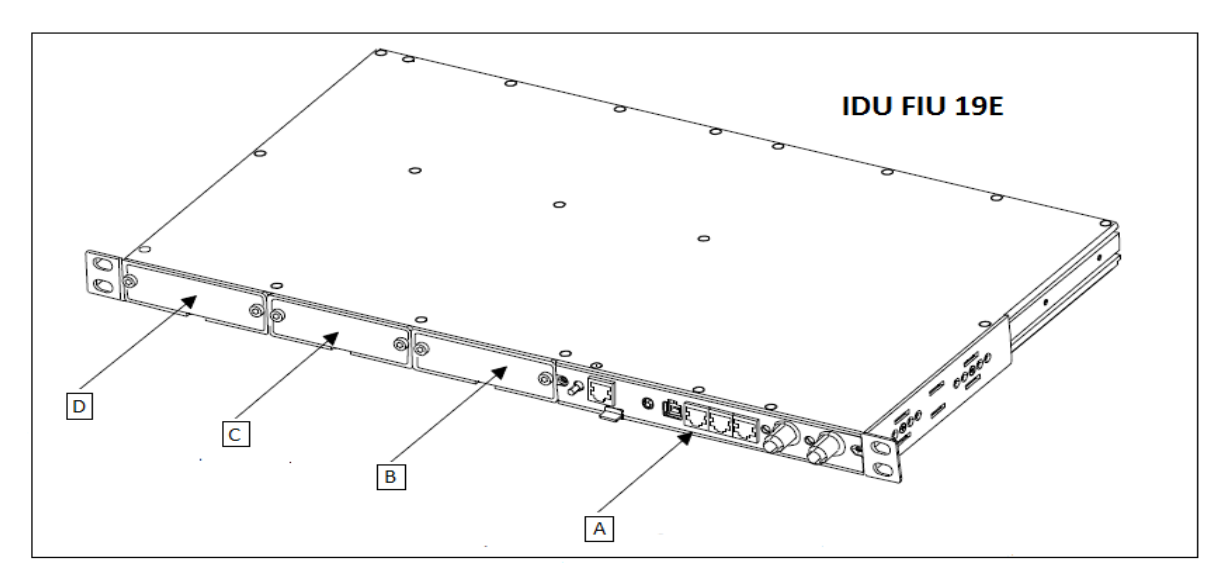

### **Figura 13. IDU FIU 19E Nokia.**

**A:** Panel de puertos.

**B, C, D:** Slot's

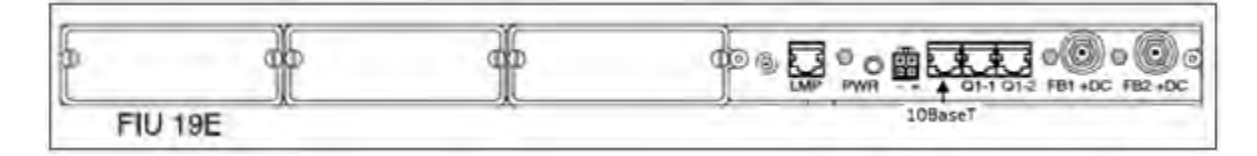

**Figura 14 Vista frontal FIU 19E Nokia.** 

**LMP:** Puerto de gestión local (conector RJ 45).

**PWR**: Switch de alimentación.

**+ - :** conector de fuente de alimentación.

**10BaseT:** interface Ethernet 10 base t (conector RJ 45).

**Q1-1/2:** Interface Q1 de gestion de red (conector RJ 45).

**FB1/2 + DC:** Interface Flex Bus (conector TNC).

## **MODULOS**

**MODULO ETHERNET:** 

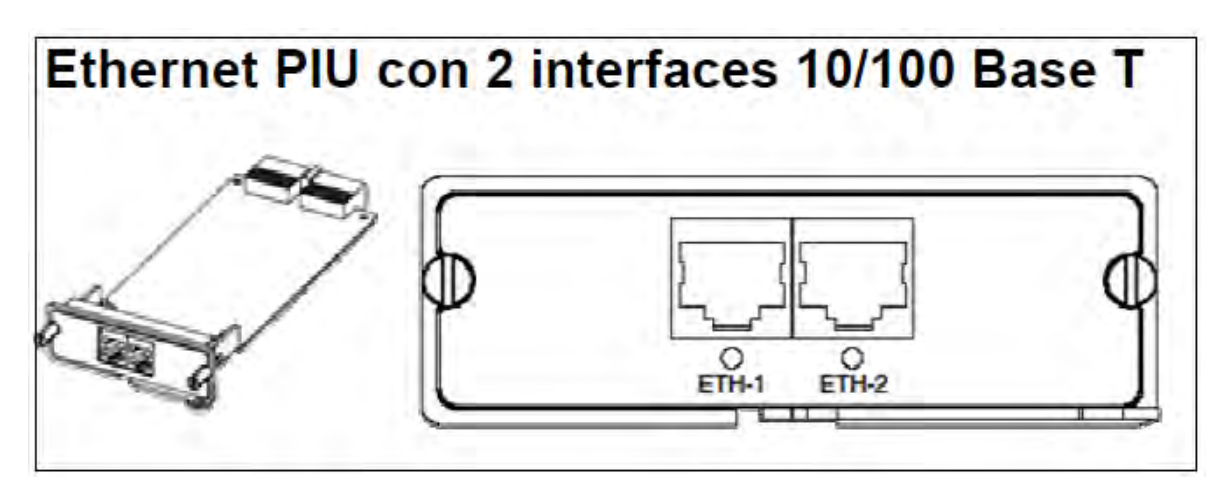

**Figura 15. Modulo Ethernet Nokia,**

- PIU interfaces 4x2 Mbit/s, 75 ohm SMB 3 1  $\overline{2}$  $\overline{4}$ OUT OUT IN OUT IN OUT IN IN O 0 0 O O 0 0 0  $\frac{\partial \partial \rho_{\partial f}}{\partial \phi}$
- **MODULO G703:**

**Figura 16. Módulo G703 Nokia.** 

**ODU:** 

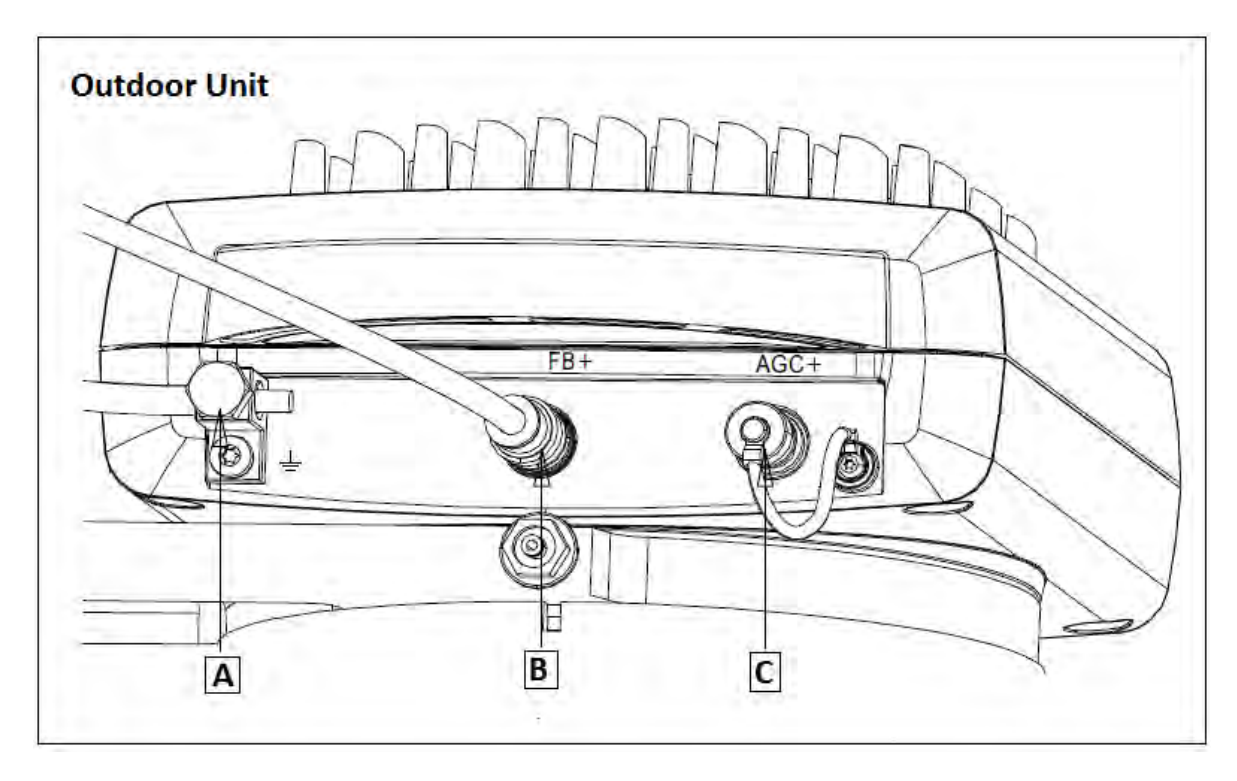

# **Figura 17. ODU (outdoor unit) Nokia.**

**A:** Para la conexión del cable de cobre No 6 de tierra.

**B:** Para la conexión del cable RG8 que viene de la IDU.

**C:** salida de voltaje AGC.

## **6.3.3 SAF**

**IDU:** 

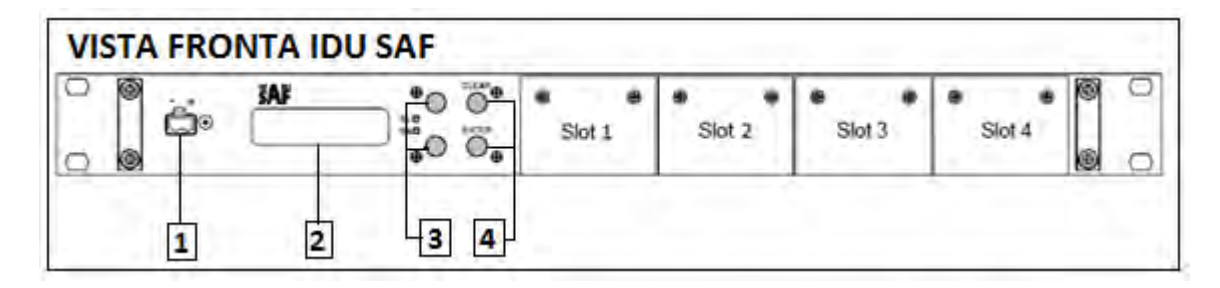

**Figura 18. Vista frontal IDU SAF.** 

- **1:** Conector de fuente de alimentación.
- **2:** Display.
- **3:** Botones Up (subir) y Down (bajar).
- **4:** Botones Enter (seleccionar) y Clear (borrar y retroceder).

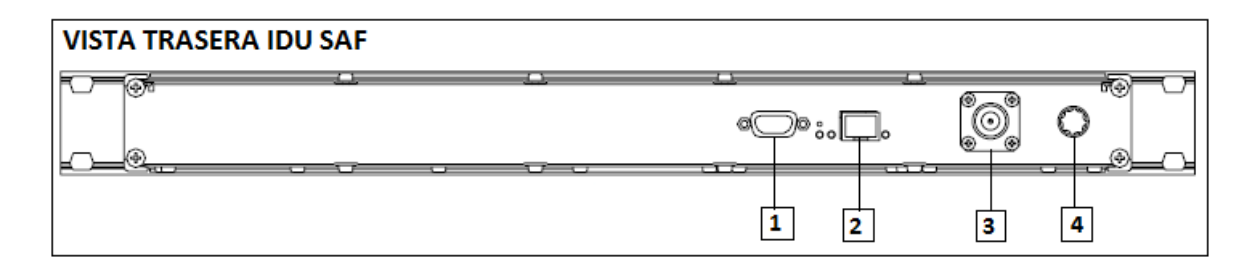

## **Figura 19. Vista trasera IDU SAF.**

- **1:** Interface serial de gestión local.
- **2:** Interface de gestión de red (conector RJ45).
- **3:** interface hacia ODU (conector Tipo N).
- **4:** Conector de tierra.

### **MODULOS:**

**Módulo 1 E1:** 

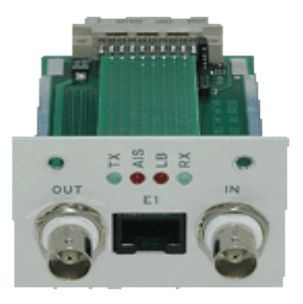

**Figura 20 Modulo 1 E1 SAF.** 

**Modulo Ethernet:** 

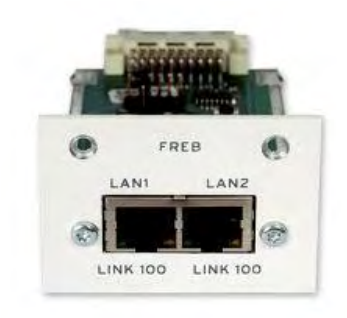

**Figura 21. Modulo Ethernet SAF.** 

**ODU:** 

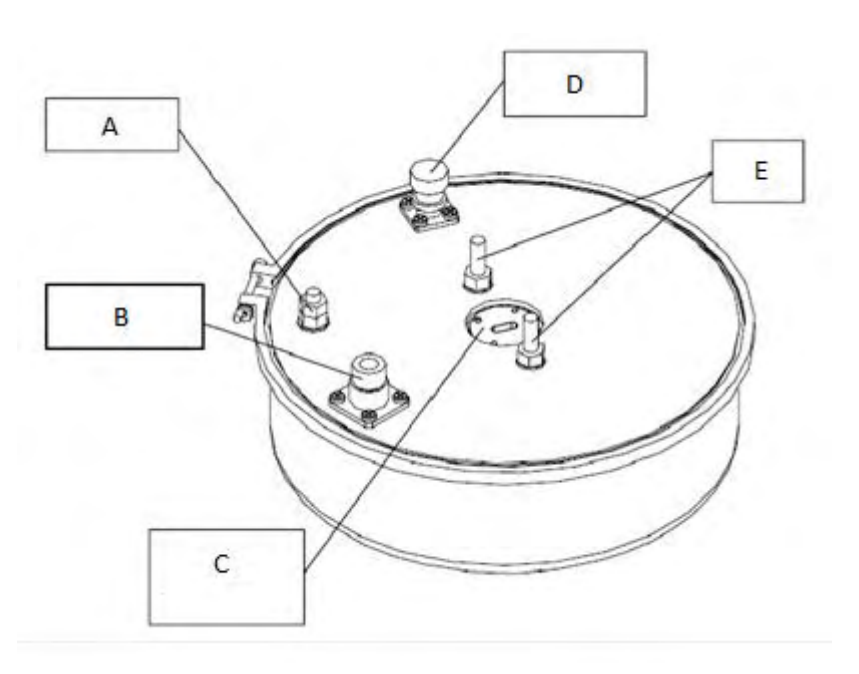

 **Figura 22 ODU (outdor unit) SAF.** 

- **A**: Conector de cable de tierra.
- **B**: IDU ODU cable conector tipo N.
- **C**: Puerto antena, conexión con el feed.
- **D:** AGC indicador de la señal recibida conector BNC.
- **E:** Tornillos de montaje a la antena.

### **6.4 PUESTA EN MARCHA DEL RADIO ENLACE**

## **6.4.1 Configuración Ericsson**

- 1. se conecta el cable USB al puerto de acceso de la NPU3 y se abre el programa MINI LINK CRAFT y se ingresa al equipo mediante la ip por defecto 10.0.0.1 y la contraseña ERICSSON.
- 2. una vez dentro se da clic derecho y seleccionamos *Initial Setup.*
- 3. como primera instancia se ingresa al link *Manual Configuration* y se escoge la opción *Basic NE* en donde se configura la información básica: nombre, localización, direcciones Ip, entre otros. Y se da en *Apply* para aplicar los cambios.

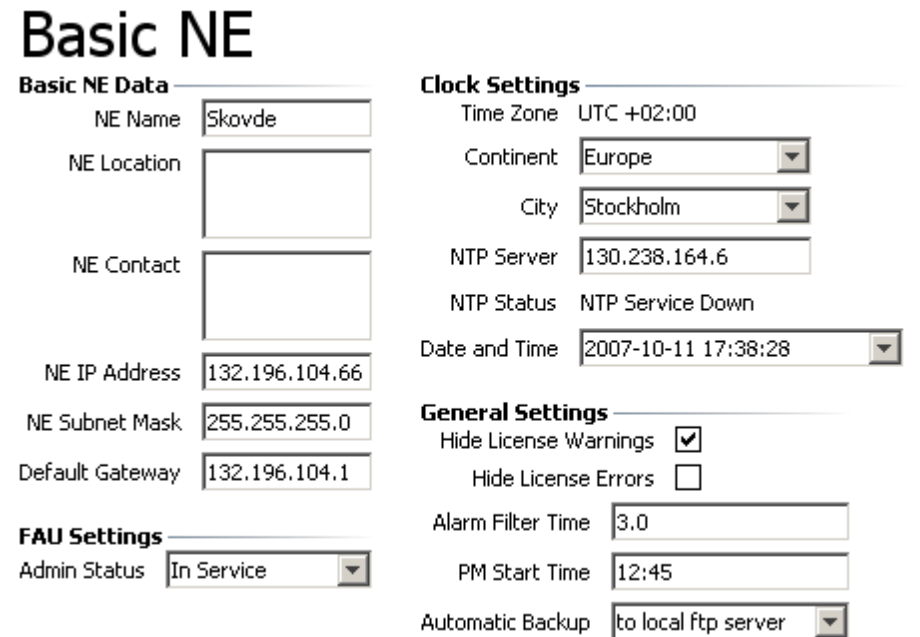

 **Figura 23. Ventana de configuración Basic NE de MINI LINK CRAFT** 

4. .Luego se configura en la opción *Configure DCN* donde se ingresa los parámetro LAN:

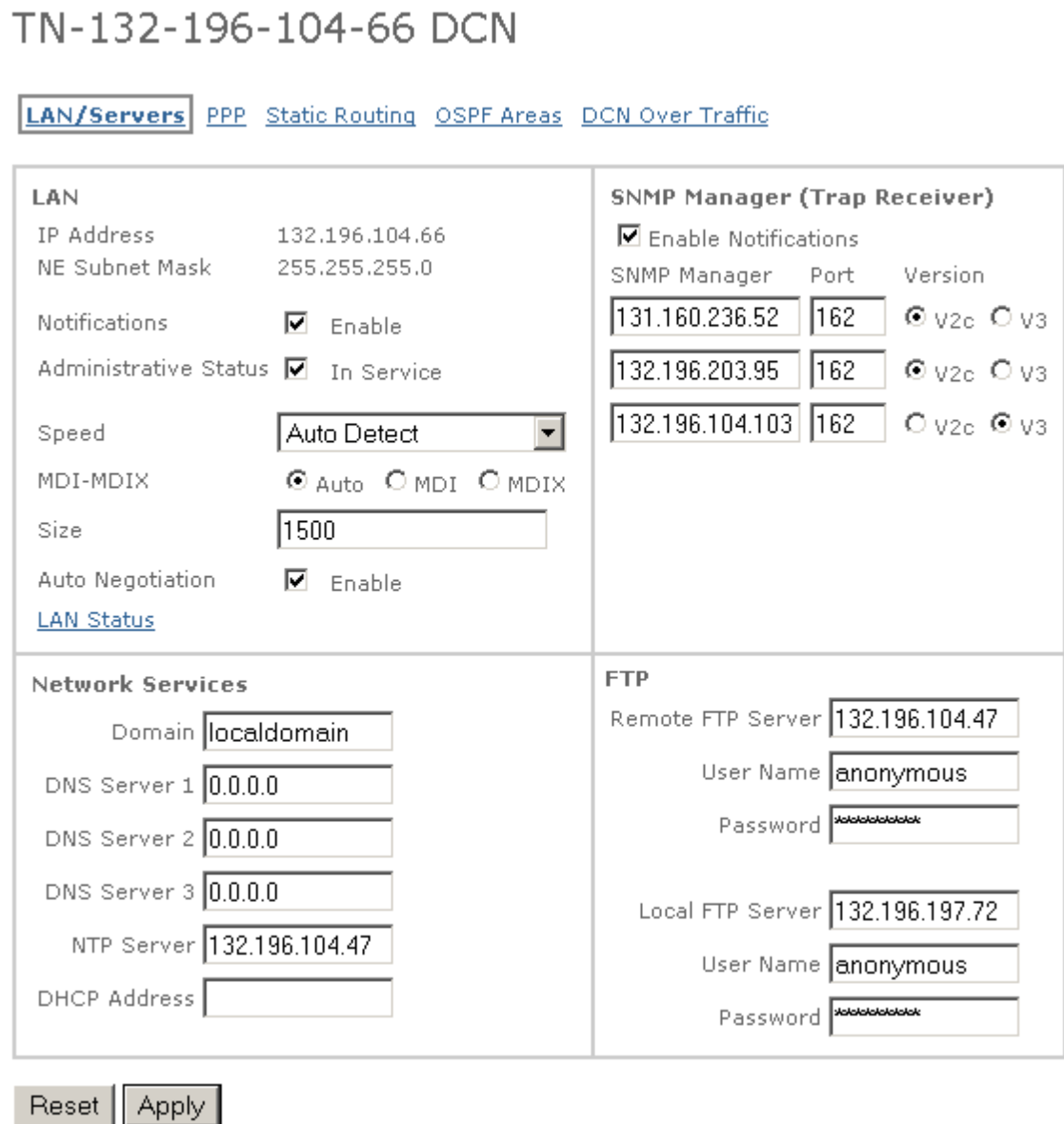

 **Figura 24. Ventana de configuración Configure DCN MINI LINK CRAFT** 

5. Luego se configura la ruta estática en la opción *Static Routing Configuration:*

![](_page_58_Picture_25.jpeg)

**Static Routing Status** 

**Figura 25 Ventana de configuración static routing contiguration MINI LINK CRAFT** 

6. Posteriormente se configura los parámetros tales como, las frecuencias, la potencia entre otros. En *Configure Radio Link:*

![](_page_59_Picture_66.jpeg)

 **Figura 26. Ventana Configure Radio Link MINI LINK CRAFT** 

# **6.4.2 Configuración Nokia**

Las IDU NOKIA se configuran el programa Nokia Hopper Manager el cual es un sistema de gestión local que sirve de interface con la IDU y con la ODU. Este sistema corre bajo la plataforma de Microsoft Windows.

Para la configuración de estos radios se siguen los siguientes pasos:

- 1. Se conecta el cable propietario a la IDU y por medio de un cable USB/Serial llega al computador.
- 2. Se arranca el Hopper Manager y se inicia en modo Wizard el cual es una guía que ayuda al usuario a configurar las ventanas necesarias para la puesta en marcha del equipo. Esto se consigue seleccionando en la barra de menús: *Manage-Commission*.
- 3. Luego comienza la detección de la ODU e instala las licencias automáticamente.

4. Luego se configura el Flexbus el cual es el puerto por donde llega la señal de la ODU a la IDU. En esta ventana se selecciona la capacidad del radioenlace, como se muestra en la figura 26.

![](_page_60_Picture_35.jpeg)

**Figura 27. Figura Ventana de configuración inicial Nokia Hopper Manager** 

5. Posteriormente se configuran los puertos de gestión Q1 y LMP con la velocidad y dirección como se muestra en la Figura 27.

![](_page_60_Picture_36.jpeg)

**Figura 28 Ventana de configuración de Q1 y LMP Nokia Hopper Manager** 

6. Se hace la configuración hibrida de gestión tal cual se ve en la Figura 28.

![](_page_61_Figure_1.jpeg)

**Figura 29, Configuración hibrida de gestión Nokia Hopper Manager** 

7. Se configura la unidad exterior ODU donde se ingresa la frecuencia de transmisión, la potencia y las demás casillas quedan por defecto como se observa en la Figura 29:

![](_page_61_Picture_55.jpeg)

**Figura 30. Configuración de frecuencias y potencias Nokia Hopper Manager** 

8. Por último se configura el direccionamiento en *Configure Network Settings* como se muestra en la Figura 30*:*

![](_page_62_Picture_19.jpeg)

**Figura 31. Ventana de configuración IP Nokia Hopper Manager**

9. Por último dentro de *Configure Network Setting* se ingresa a la opción *Configure PPP Cross-connection* donde se hace la conexión física a canales físicos tal cual muestra la Figura 31:

![](_page_63_Figure_1.jpeg)

**Figura 32. Configure PPP Cross-connection Nokia Hopper Manager** 

### **6.4.3 Configuración SAF**

En los radios SAF existen tres formas de conectarse al radioenlace:

## **Display**:

Las IDU SAF tienen cuatro botones para configurar: Enter, Clear, Up y Down.

*Enter***:** sirve para seleccionar.

*Clear***:** sirve para borrar algo configurado o retroceder al menú anterior.

*Up***:** sirve para ir hacia arriba en el menú.

*Down*: sirve para ir hacia abajo en el menú.

- Configuración ODU: Como primera instancia se configura la frecuencia Tx (transmisión), la frecuencia Rx (recepción) se configura por defecto al igual que el canal (chan), y luego se configura la potencia de transmisión (Tx power). Para la configuración de frecuencias se siguen los siguientes pasos:
	- 1. Se ingresa al menú principal presionando el botón MENU y se busca la opción *OUTDOOR UNIT.*
	- 2. Una vez en la opción *OUTDOOR UNIT* se selecciona la opción *CHAN* y posteriormente la opción *CHANGE CHAN,* en esta opción se configura la frecuencia Tx que se requiera.
	- 3. Luego se regresa al menú de *OUTDOOR UNIT* y se selecciona la opción *Tx POWER,* en esta opción configuramos la potencia requerida.
	- 4. Luego de configurar las frecuencias se regresa al menú principal, se selecciona la opción *WRITE CONFIG* y se elige la opción *YES.* Esa acción sirve para guardar los cambios realizados en la configuración.
- *Configuración de la Gestión*: posteriormente se configura la gestión del radio eso quiere decir habilitar el acceso remoto.
	- 1. En el menú principal se selecciona la opción *SERVICE LINE* y dentro de este menú, en la opción *SELECT LOCAL IP,* se configura la IP WAN Local y en la opción *SELECT REMOTE IP* se configura la IP WAN Remota.
	- 2. Se regresa al menú principal y en la opción *ETHERNET* se configura: en el caso del lado Nodo, en la opción *SELECT IP*  la IP ETHE LOCAL con su respectiva máscara a configurar en la opción *SELECT NETMASK;* y en la opción *SELECT GATEWAY* se configura la dirección Ip del Router de Gestión del Nodo. En el caso del lado cliente en la opción *SELECT IP*

la IP ETHE REMOTA con su respectiva máscara a configurar en la opción *SELECT NETMASK;* y en la opción *SELECT GATEWAY* se configura la dirección IP WAN LOCAL es decir la dirección Ip de la IDU ubicada en el Nodo.

3. Luego de configurar las frecuencias se regresa al menú principal, se selecciona la opción *WRITE CONFIG* y se elige la opción *YES.* Esa acción sirve para guardar los cambios realizados en la configuración

#### **Hyperterminal**

Se accesa al equipo por el puerto RS232 con un cable USB-Serial y se configura en el Hyperterminal los siguientes parámetros iniciales como se observa en la Figura 32:

![](_page_65_Picture_74.jpeg)

**Figura 33. Configuración inicial de Hyperterminal.** 

Al conectarse a un equipo se puede configurarlo, con el comando *cfg show* se puede ver la configuración y con el comando *star* puede ver el status del radio. También por este medio puede hacer ping o telnet a otro equipo conectado a la red.

#### **Web**

Cuando se tiene configurado el equipo se puede acceder al radio vía Web y verificar su status. Además configurar los tributarios del radio según su velocidad y modo de uso como se ve en la Figura 33.

![](_page_66_Figure_2.jpeg)

**Figura 34. Conexión Web** 

## **6.5 APUNTAMIENTO**

Para definir el proceso de apuntamiento es necesario definir el concepto de voltaje de AGC. Este es el voltaje que indica el nivel de alineación de las dos antenas que forman el radio enlace, dicho voltaje se mide con un multímetro conectado directamente a la ODU (outdoor unit), ubicada en cada una de las antenas, dichas antenas poseen tres lóbulos, de los cuales el lóbulo principal es el central, entonces, el voltaje óptimo se dará cuando los lóbulos principales de cada antena están alineados.

Antes de comenzar el procedimiento es necesario saber la manera de cómo va instalado el herraje y de qué forma se manipula el mismo para dar elevación y azimuth. En la Figura 33 se observa el herraje con sus respectivos tornillos de aseguramiento y manipulación:

![](_page_67_Picture_0.jpeg)

**Figura 35. Herraje de antena de radioenlace** 

- 1: Este tornillo permite dar ángulo de azimuth.
- 2: Este tornillo permite dar ángulo de elevación

El procedimiento para apuntar es el siguiente:

- 1. Primero se conecta el multímetro a la entrada AGC de la ODU, se mide el voltaje de AGC y se empieza a realizar un barrido horizontal (azimut), en este punto se encuentran varios voltajes máximos, en el mayor de ellos se deja la antena, luego del barrido horizontal se empieza a realizar un barrido vertical (elevación) e igualmente se debe dejar en el máximo voltaje.
- 2. Se realiza el mismo procedimiento en el sitio remoto.
- 3. Se procede a realizar apuntamiento fino, es decir, se realiza el mismo barrido tanto en azimut como en elevación pero esta vez con movimientos más lentos para detectar voltajes aún mayores.
- 4. Se realiza el mismo procedimiento en el sitio remoto.
- 5. Mientras se está apuntando en uno de los extremos no se debe mover en el otro extremo ya que los valores que se miden variarían de manera extraña.
- 6. Cuando se está apuntando en un lado, en el otro lado se ve variar también el voltaje de AGC.
- 7. El apuntamiento se finaliza cuando no sea posible subir más el voltaje.
- 8. Cuando se finaliza el apuntamiento es importante dejar muy bien ajustado todos los tornillos y las tuercas para que la señal no sufra cambios a lo largo del tiempo.

## **6.6 PRUEBAS DE TRANSFERENCIA**

Las pruebas de transferencia se hacen para verificar el óptimo funcionamiento del canal. Estas pruebas consisten en conectar un computador en cada una de las IDU's (nodo y cliente) y se configura su direccionamiento IP en red punto a punto, posteriormente se hace una prueba ping extendida hacia el lado remoto para verificar si existe conectividad, con ayuda del programa generador de tráfico TFGEN se satura el canal en las dos direcciones y mediante el programa NecPerSec se visualiza los resultados y se comprueba que el canal transfiera el 100% del tráfico enviado. Estas pruebas se realizan por treinta minutos, tiempo durante el cual no debe haber pérdidas de paquetes ni retraso en los tiempos de respuesta, luego de cumplido dicho tiempo se puede dar constancia de que el canal está listo para prestar el servicio.

A continuación la Figura 35 muestra cómo se observa la generación de tráfico con el TFGEN y la Figura 36 muestra el resultado con el NecPerSec:

| <b>Part TriGen</b>        |                        |                            |             |
|---------------------------|------------------------|----------------------------|-------------|
| File                      | Help<br>Option         |                            |             |
|                           | Utilization[kbps]:     | 10000                      | Star        |
|                           | Destination:           | 10.0.0.1                   |             |
|                           | <b>UDP Port:</b>       | echo                       | <b>Stop</b> |
|                           | <b>Traffic Pattern</b> | <b>Continuous Constant</b> |             |
|                           | Period to update       | 0                          |             |
| <b>Generating Traffic</b> |                        |                            |             |

**Figura 36. Vista programa TFGEN** 

![](_page_69_Picture_59.jpeg)

**Figura 37. Vista programa NetPerSec** 

# **6.7 PUESTA EN MARCHA ROUTER CISCO**

La puesta en marcha de un Router es la etapa final antes de entregar el servicio al cliente, este proceso se realiza en conjunto con personal de Gestión ubicado en la ciudad de Bogotá.

Este proceso consiste básicamente en configurar el direccionamiento IP y el acceso remoto del Router para que el personal de gestión introduzca la plantilla según los requerimientos del cliente.

Los pasos para configurar el Router son:

- Se comunica con el personal de gestión quien proporciona el direccionamiento Ip WAN, LAN y si es en modo troncal o modo acceso.
- Se conecta el cable propietario al puerto *CONSOLE* del Router y con un cable **USB/Serial** se conecta a un puerto USB del computador. Se ingresa al Router iniciando una sesión de **Hyperterminal.**

 Una vez dentro del Router se ingresa en modo privilegiado ejecutando el comando **Enable** y para poder configurar se ingresa al modo configuración con el comando *Configure terminal.*

### **Ejemplo***:*

Router>enable

Router#configure terminal

Enter configuration commands, one per line. End with CNTL/Z.

Router(config)#

1. Una vez dentro del modo configuración se configura las claves de acceso local y remoto con las siguientes líneas de comandos:

Router(config)#enable secret "contraseña"

Router(config)#line con 0

Router(config-line)#password "contraseña"

Router(config-line)#login

Router(config-line)#exit

Router(config)#line vty 0 4

Router(config-line)#password "contraseña"

Router(config-line)#login

Router(config-line)#exit

Router(config)#exit

 Es importante que cada vez que se haga un cambio en la configuración se guarde dichos cambios con los siguientes comando ejecutados desde el modo privilegiado.

Router#write

Building configuration...

[OK]

2. Luego se configura la ruta estática por defecto la cual es el siguiente salto hacia donde va la información. Como por ejemplo WAN: 190.177.27.*55* entonces la ruta estática sería: 190.177.27.*54.* Entonces se utiliza el siguiente código desde el modo configuración:

Router (config) #ip route 0.0.0.0 0.0.0.0 "ruta estatica"

Router (config) #exit

Router #write

Building configuration...

[OK]

*NOTA*: el nombre de cada interface de cada Router lleva una nomenclatura diferente, para saber el número de interfaces, el nombre y el status de cada una de ellas solo basta con ejecutar el comando *show ip interface brief* para obtener el siguiente resultado:

Router#show ip interface brief

![](_page_71_Picture_105.jpeg)

- 3. Posteriormente se procede a configurar la IP WAN, en este punto se debe tener en cuenta si la configuración es en modo acceso o modo troncal:
	- *Modo Acceso:* Es decir, pasarán las tramas de una única VLAN y no necesitaremos etiquetarlas. Entonces se procede a
configurar desde el modo configuración con los siguientes comandos:

Router(config)#interface fastEthernet 0/1

Router(config-if)#ip address "direccion ip WAN" "mascara de subred"

Router(config-if)#speed 100

Router(config-if)#description CONEXION WAN

Router(config-if)#no shutdown

Router(config-if)#exit

Router(config)#exit

Router#write

Building configuration...

[OK]

- *Modo Troncal:* Es decir, pasarán las tramas de todas las VLAN permitidas etiquetándolas adecuadamente. Entonces se procede a configurar desde el modo configuración con los siguientes comandos:

Router(config)# interface fastEthernet 0/1."VLAN" Router(config-subif)#encapsulation dot1Q "VLAN" Router(config-subif)#ip address "direccion ip WAN" "mascara de subred" Router(config-subif)#description CONEXION WAN Router(config-subif)#no shutdown Router(config-subif)#exit Router(config)#exit Router#write

Building configuration...

[OK]

4. Una vez configurada la dirección WAN se procede a configurar la dirección Ip LAN con el siguiente código desde el modo configuración:

Router(config)#interface fastethernet0/0

Router(config-if)#ip address "direccion Ip LAN" "mascara de subred"

Router(config-if)#no shutdown

Router(config-if)#description CONEXION LAN

Router(config-if)#exit

Router(config)exit

Router#write

Building configuration...

[OK]

- 5. En esta instancia el personal de gestión ya debe tener acceso al Router y hacer el aprovisionamiento remoto, se debe guardar una copia de la configuración final del Router ejecutando los siguientes comandos: **show startup-config, show versión** y **show invetory.**
- 6. Durante las pruebas de saturación por parte del personal de gestión se debe ejecutar el comando **show interface summary** y capturar la pantalla con la tecla **print screen** tantas veces como sea posible para posteriormente entregar los resultados al coordinador.
- 7. Al finalizar las pruebas el Router se instala en el sitio definitivo y se aterriza al punto de tierra más cercano, si no existe punto de tierra cercano se debe informar al personal de gestión y dejar por escrito lo sucedido.
- 8. Posteriormente tanto el Router como los cables LAN y WAN deben quedar debidamente marquillados y totalmente organizados.
- 9. Por último de hace un registro fotográfico donde se observe el Router debidamente instalado, aterrizado y marquillado.

# **7. ACTIVIDADES DE MANTENIMIENTO**

# **7.1 INSPECCIÓN:**

Consiste en hacer un examen minucioso en forma visual y mediante elementos la medición de cada una de las partes y componentes del equipo, con el fin de comprobar que el estado de funcionamiento es el óptimo y que está de acuerdo con las características y condiciones de construcción y operación dadas por los fabricantes de los equipos. La inspección puede clasificarse en tres tipos:

# **7.2 EVALUACIÓN:**

Cada uno de los equipos debe ser evaluado en su estado físico y funcional por el servicio de mantenimiento, antes de ser sometido a cualquier acción de mantenimiento.

# **7.3 APARIENCIA:**

Los equipos con rasguños menores, hendiduras, decoloración, o cualquier otro defecto que no afecte el funcionamiento, no puede ser considerado como inservible. Sin embargo tales defectos deberán ser programados para la debida corrección, dependiendo de la disponibilidad del mismo.

## **7.4 INTEGRIDAD:**

Se considera un equipo completo cuando posee todos los elementos eléctricos, electrónicos y demás accesorios originales ensamblados en fábrica y que son indispensables para el perfecto funcionamiento del mismo.

La placa de identificación del equipo es un componente especial de este y deberá permanecer adherida al mismo. Todo equipo contiene accesorios que son indispensables para su funcionamiento, los cuales deben relacionarse como parte del equipo.

# **7.5 PRUEBA DE ACEPTACIÓN:**

Las pruebas de aceptación consisten en efectuar inspecciones visuales y de funcionamiento, siguiendo normas y procedimientos emitidos por Institutos, Organismos o asociaciones dedicados a la reglamentación de la construcción y calidad de los equipos de telecomunicaciones con el fin de verificar la eficiencia y seguridad de estos. Los estándares de calidad y funcionamiento son dados por los mismos fabricantes o por organizaciones dedicadas a dar los lineamientos sobre la calidad uso y seguridad de los equipos, en especial sobre la seguridad.

## **7.6 LIMPIEZA:**

.

Consiste en la remoción de elementos extraños o nocivos a la estructura de los equipos.

#### **7.7 PRUEBAS DE FUNCIONAMIENTO:**

Son pruebas que se efectúan a cada equipo, para determinar si el funcionamiento de este, está de acuerdo con las características de rendimiento y seguridad establecidas en el diseño y fabricación de estos. Los equipos que no reunen estas exigencias se consideran no aptos para la prestación del servicio. Las pruebas debe realizarlas el personal técnico capacitado en cada uno de los diferentes equipos.

Teniendo en cuenta cómo se realiza y pone en marcha un radio enlace, la tarea que debemos realizar a continuación es velar porque los equipos que este utiliza en el radio enlace permanezcan en estado funcional por un tiempo lo más prolongado posible, por esta razón se ha diseñado un protocolo de mantenimiento de equipos, con el fin de tener una mejor perspectiva, funcionamiento y reparación de los equipos utilizados.

A continuación presentamos el protocolo de mantenimiento de equipos que se desarrolló para la empresa SITCOM S.A.S. Según las necesidades que necesita atender en el montaje y mantenimiento de sus radioenlaces.

## **8. PROTOCOLO DE MANTENIMIENTO DE LOS EQUIPOS**

Con la puesta en marcha del radio enlace y su respectivo funcionamiento el siguiente paso es que este, esté funcional por el mayor tiempo posible, por tal motivo se realiza el este protocolo de mantenimiento de equipos, y empezamos con las siguientes actividades:

En primer lugar procedemos a determinar el estado físico y funcional de los equipos en la empresa SITCOM S.A.S.

Se ha establecido criterios de inspección para este fin, teniendo en cuenta el uso, naturaleza y en dónde están ubicados para la prestación del servicio, similitud de elementos o partes que los componen, inspección y rutinas de mantenimiento.

Los criterios de inspección se han agrupado en dos grupos cada uno con características especiales, las cuales permiten la evaluación de cada equipo dentro del grupo. Las inspecciones de evaluación deben ser realizadas por personal técnico calificado y con experiencia en actividades de mantenimiento de equipos de telecomunicaciones.

Los criterios especificados en este grupo se aplicarán a todos los equipos, con el fin de determinar la condición y estado de apariencia de los mismos.

- La apariencia total y el acabado del equipo y sus partes deberán estar de acuerdo con las normas de fabricación
- El equipo o elemento deberá estar libre de oxidación, corrosión, soluciones, suciedad, hilachas y depósitos.
- Las conexiones y conectores, tramos, terminales, puertos de conexión etc. deberán estar ajustadas para que operen sin tropiezo.
- El manual del operador siempre que sea posible debe estar al alcance de quien esté operando el equipo.

Los criterios especificados para este grupo serán aplicados para determinar las condiciones de los equipos que empleen componentes eléctricos y/o electrónicos.

- Las conexiones de los equipos (receptáculos o enchufes) serán del tipo aprobado por el Código Eléctrico Internacional y estarán libres de quebraduras o rajaduras y deberán estar unidos en forma apropiada.
- Los cables o alambres serán del calibre apropiado a la capacidad de conducción eléctrica y con la longitud adecuada, no deberán tener empalmes o uniones defectuosas raídas o en mal estado.
- Los cables, pinzas de contacto, clavijas de conexión y terminales deben estar libres de óxido, corrosión o depósitos de suciedad.
- Los sistemas de conducción eléctrica y de datos serán del tipo específico y la instalación debe ser adecuada.
- Todos los componentes eléctricos (Fuentes) deben operar sin recalentarse.
- Las condiciones eléctricas del sitio deberán ser la apropiadas.

# **8.1 PUNTOS DE INSPECCIÓN.**

#### **8.1.1 Identificación y Número de Parte:**

- Corresponde con el número de inspección realizada a los equipos.
- Tomaremos como número de parte, el que nos dé la placa para cada equipo.
- Identificación lo más amplia posible sobre la identidad del equipo (número de inventario, marca, modelo, tipo, número de serie, localización, etc.).

#### **8.1.2 Frecuencia, Fecha y Número de Revisiones:**

- Se debe especificar la frecuencia con que se debe llevar a cabo dicha inspección y mantenimiento.
- Se indicará la fecha en que se realiza la inspección, así como la persona que la realiza.
- Se indicará la fecha en que se realizó la última inspección o revisión anterior (verificar) a la actual.
- Se indicará la fecha de la próxima inspección programada de acuerdo con la política de la empresa.

## **8.1.3 Valoración y Estado del equipo:**

Dar un criterio de evaluación o valoración del estado del equipo (inspección superada y equipo apto para el uso, el equipo ha requerido intervención de reparación, equipo movido de su lugar original por necesidades de intervención para reparación, equipo no apto para el uso por no estar reparado, equipo dado de baja por obsoleto).

## **8.1.4 Comentarios y Observaciones:**

- Si la inspección revela la necesidad de un mantenimiento correctivo, anotar qué partes han sido afectadas y cómo ha sido la reparación.
- Anotar cualquier deficiencia que se haya podido encontrar que pueda afectar el funcionamiento futuro del equipo.

#### **8.1.5 Identificación de Equipos Asociados:**

En éste apartado se quieren identificar aquellos equipos que están anexos al equipo al cual se hace la inspección, y que en conjunto todos ellos constituyen una unidad de trabajo.

#### **8.2 MANTENIMIENTO**

El mantenimiento también debe estar a cargo del responsable de la empresa, quien se encarga de facilitar las herramientas y materiales para las acciones correctivas en el funcionamiento de los radioenlaces, además de administrar, distribuir y controlar todos los recursos para la óptima operación de las redes.

## **8.3 DISEÑO DEL PROTOCOLO**

Después de haber realizado un análisis de la situación actual de la empresa SITCON S.A.S., y conocer con qué recursos se cuenta y qué se necesita para aplicar un protocolo de mantenimiento, se debe decidir qué tipo de programa se va a implementar, el cual debe adaptarse a la realidad de la misma.

Se debe tener presente que el protocolo de mantenimiento que se elija deberá ser incorporado poco a poco en la empresa para ir venciendo la resistencia al cambio del personal involucrado.

El protocolo que más se adapta a la situación de la empresa es el de soporte en la operación de mantenimiento. La información que se necesita para elaborar el programa se puede obtener de la experiencia de los técnicos y/o operarios, manuales de algunos equipos que puede adquirir la empresa, investigaciones de mantenimiento de los equipos, registro de actividades del departamento de mantenimiento y registro del historial de fallas y reparaciones de los equipos.

#### **8.3.1 Importancia de codificar:**

Para iniciar el protocolo de mantenimiento es muy importante contar con un código para cada equipo, esto permite llevar un mejor control del mismo, facilita el trabajo administrativo y lo hace eficiente, permite llevar un historial de mantenimiento del radio enlace así como las tareas de mantenimiento que se realizan, llevar control de la entrada y salida de los equipos.

Para el diseño del código, se debe tener en cuenta que este tiene que contener solo la información necesaria y debe ser de fácil interpretación. Algunas empresas diseñan los códigos de sus equipos con números en bloques que en algunos casos incluye una letra que identifique el equipo.

La estructura de los códigos que se sugiere y la interpretación de los mismos para esta empresa se presentan en la siguiente tabla:

Forma de escritura de código.

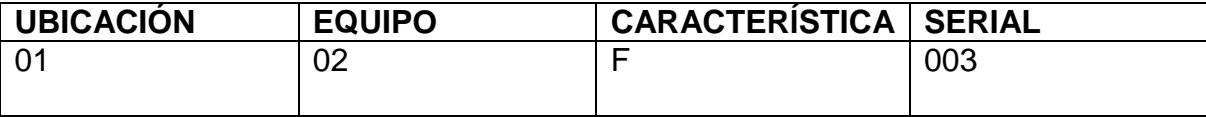

#### **Tabla 3. Estructura de los códigos**

Este código será escrito separado por un guión entre cada bloque de números para facilitar la lectura del mismo. Ejemplo: 01 - 02 - F - 003.

La interpretación del código en sus dos dígitos de izquierda a derecha dará la ubicación del equipo, este número podrá variar según el área donde se encontrará el equipo.

## **8.3.2 Protocolos de mantenimiento:**

Los protocolos de mantenimiento no son más que las fichas o formatos diseñados para facilitar la administración del protocolo de mantenimiento. Servirán para recopilar toda la información generada por el uso del equipo e historial de fallas, permitiendo analizar el desempeño del equipo y evaluar el mantenimiento que necesita. El correcto análisis de la información permitirá ir mejorando el protocolo de mantenimiento.

## **8.3.3 Objetivos de los protocolos de mantenimiento:**

La creación de estos protocolos busca cumplir los siguientes objetivos:

- Satisfacer todos los requisitos del sistema de calidad de la empresa por medio de garantizar el funcionamiento de las máquinas.
- Satisfacer las necesidades de los clientes.
- Permitir el seguimiento de las fallas, su evolución después de intervenida la máquina y el análisis de las mismas.
- Optimizar las labores de mantenimiento de la empresa y uniformar las cargas de trabajo del personal técnico.
- Tener un mejor control de las existencias de los equipos de producción, repuestos, herramienta y materiales para reparación.
- Recopilar la información para crear los archivos históricos de las máquinas y facilitar el diseño de una base de datos para un mejor manejo de la información y una mejor evaluación de las fallas que se presenten en el equipo de producción.
- Conocer el límite de la duración de las piezas y del servicio que se le da a la maquinaria.
- Evaluar la información para determinar programas de capacitación que ayuden a los empleados a desarrollar de una mejor manera sus actividades.

## **8.3.4 Fecha histórica:**

De este protocolo se crearán dos tipos. Uno de ellos será para uso exclusivo del mantenimiento, mientras que el segundo será para ser expuesto en el sitio para tener presente de una forma rápida las fallas y reparaciones que se han hecho al mismo.

Se hará una ficha histórica de fallas por cada equipo tanto para uso interno de los departamentos, como para dejarla en el sitio donde se ubica el equipo.

El primer protocolo o ficha histórica tendrá registrado el código y tipo de equipo como encabezado por cada equipo y luego se registrarán las fechas en que ocurrieron las fallas, en qué consisten, materiales y repuestos consumibles, quien realizó el trabajo, tiempo de duración. Siendo esta ficha de uso exclusivo de los departamentos y del cliente debido al tipo de información que contiene.

#### **8.3.5 Ficha técnica:**

La ficha técnica es un protocolo que tiene como objetivo funcionar como un manual, elaborado por la empresa, se tendrá que realizar una ficha técnica por cada máquina, en ellas se recopila información de funcionamiento y las partes que contiene el radio enlace.

Con esto se busca que la empresa vaya creando sus propios manuales, estos protocolos o manuales son útiles en el departamento de mantenimiento para las inducciones que se le dan al personal nuevo, para que este vaya conociendo el equipo. El técnico también ira conociendo cómo le debe dar mantenimiento a cada equipo y en qué forma. Además en estos protocolos se irán registrando las condiciones y trabajos más importantes que se le hagan a las máquinas.

Este formato tendrá el siguiente diseño en el cual se incluirá una fotografía del equipo para una rápida identificación y el procedimiento técnico operativo para su reparación.

## **9. SOFTWARE DE MANTENIMIENTO**

El software de mantenimiento se hizo con el objetivo de ayudar a SITCOM SAS para tener la información de los clientes y los radioenlaces instalados disponible en cualquier momento, además brindar la información del tráfico de red para hacer un seguimiento de la calidad del servicio.

Este software está compuesto por dos partes descritas a continuación:

## **9.1 BASE DE DATOS.**

Para la base de datos se utilizó un motor **SQL server Express 2008** (express por ser gratuita y el licenciamiento solo requiere un registro en la página del productor). Se diseñó el modelo entidad relación normalizando los reportes de servicio y equipos utilizados en la empresa SITCOM SAS, el cual sirve como un repositorio de datos que incluye toda la información pertinente a la empresa, pudiendo estar disponible para su consulta mediante intranet o internet.

**SQL server Express 2008:** (Versión gratuita de SQL Server 2008 y el licenciamiento solo requiere un registro en la página del productor) es un motor de bases de datos producido por Microsoft basado en el modelo relacional. Sus lenguajes para consultas son T-SQL y ANSI SQL.

**T-SQL (Transact-SQL**): es el principal medio de interacción con el Servidor. Permite realizar las operaciones claves en SQL Server, incluyendo la creación y modificación de esquemas de la base de datos, la introducción y edición de los datos en la base de datos, así como la administración del servidor como tal. Esto se realiza mediante el envío de sentencias de T-SQL y declaraciones que son procesadas por el servidor y los resultados (o errores) regresan a la aplicación cliente.

La base de datos está diseñada dando al usuario opciones predeterminadas para que no tenga la necesidad de escribir y solo escoja una opción con el fin de hacer filtros precisos para facilitar su búsqueda.

En la Figura 38 se muestra el diseño de la base de datos compuesta por 15 entidades<sup>3</sup> las cuales están relacionadas para guardar toda clase de datos y actividades de los clientes y los radioenlaces:

l 3 Una entidad está descrita y se representa por sus características o atributos. Por ejemplo, la entidad **Persona** las características: Nombre, Apellido, Género, Estatura, Peso, Fecha de nacimiento.

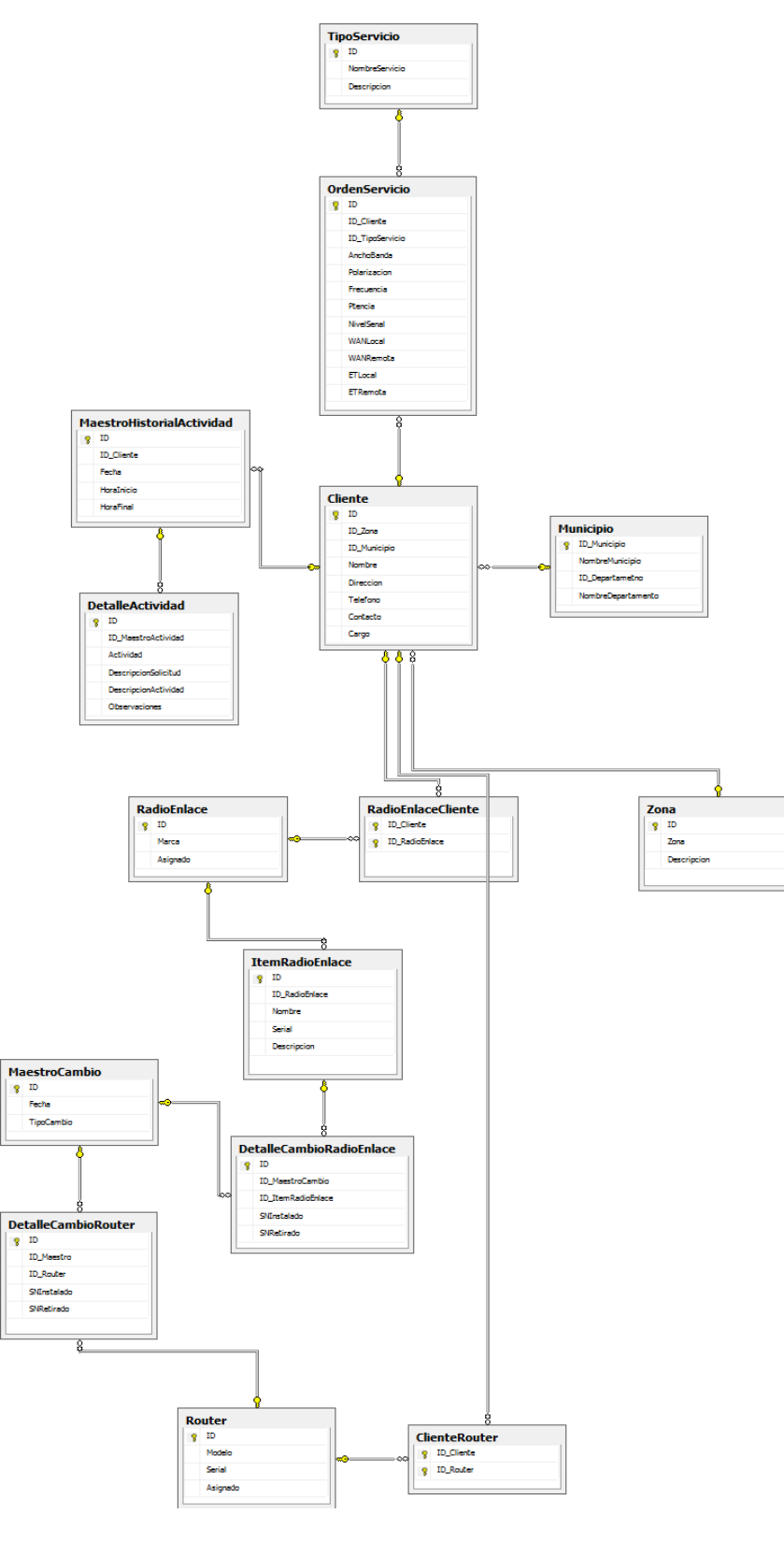

84 **Figura 38. Base de Datos.** 

- *Cliente*: Esta entidad alberga los datos del cliente y además esta entidad se relaciona con las entidades *Zona y Municipio*.
- *Orden Servicio*: en esta entidad se alberga las especificaciones del radioenlace y esta entidad se relaciona con las entidades *Cliente* y *Tipo Servicio*.
- *Tipo Servicio*: esta entidad se refiere al tipo de servicio que el radioenlace presta tales como datos o voz.
- *Maestro Historial Actividad:* en esta entidad se guarda la fecha y hora de cada actividad. Además se relaciona con la entidad *Cliente*.
- *Detalle Actividad:* en esta entidad se guarda las especificaciones de la actividad realizada como tipo de actividades, comentarios, observaciones, etc.
- *Radioenlace Cliente:* esta entidad se relaciona con *Radioenlace* y *Cliente*.
- *Radioenlaces:* en esta entidad se especifica la marca del radioenlace y su respectiva asignación.
- *Ítem Radioenlace:* en esta entidad se guardan los datos de los nombres, datos y descripción de los equipos que componen el radioenlace. Esta entidad se relaciona con la entidad *Radioenlace*.
- *Detalle Cambio Radioenlace:* esta entidad se encarga de almacenar el historial de los seriales de los equipos cambiados e instalados además esta entidad se relaciona con las entidades *Maestro Cambio* e *Ítem Radioenlace*.
- *Zona:* en esta entidad se almacena la zona del país donde se ubica el cliente y por ende el radioenlace.
- *Municipio:* en esta entidad se almacena el municipio donde se ubica el cliente.
- *Cliente Router:* esta entidad se encarga de relacionar dos entidades las cuales son *Cliente* y *Router*.
- *Router:* en esta entidad se guarda el serial y descripción del Router.
- *Detalle Cambio Router:* esta entidad se encarga de almacenar el historial de los seriales del Router cambiado e instalado además esta entidad se relaciona con las entidades *Maestro Cambio* y *Router*.
- *Maestro cambio:* en esta entidad de almacena la fecha y el detalle del cambio que se realizó.

# **9.2 SOFTWARE DE MONITOREO MRTG**

#### **9.2.1 MRTG: (Multi Router Traffic Grapher)**

Es una herramienta, escrita en C y Perl por Tobias Oetiker y Dave Rand, que se utiliza para supervisar la carga de tráfico de interfaces de red. MRTG genera un informe en formato HTML con gráficas que proveen una representación visual de la evolución del tráfico a lo largo del tiempo.

Para recolectar la información del tráfico del dispositivo (habitualmente Routers) la herramienta utiliza el protocolo SNMP (Simple Network Management Protocol). Este protocolo proporciona la información en crudo de la cantidad de bytes que han pasado por ellos distinguiendo entre entrada y salida. Esta cantidad bruta deberá ser tratada adecuadamente para la generación de informes

También permite ejecutar cualquier tipo de aplicación en lugar de consultar un dispositivo SNMP. Esta aplicación proporciona como salida dos valores numéricos que se corresponden a la entrada y salida. Habitualmente suelen utilizarse scripts que monitorizan la máquina local.

Así mismo, proporciona una aplicación cfgmaker que genera la configuración para un Router de forma automática utilizando la meta información que proporciona SNMP.

## **9.2.2 Guía de instalación del MRTG en plataforma Windows.**

#### **Requisitos:**

- Una versión actual de Perl. Por ejemplo ActivePerl 5.8.8 de ActiveState http://www.activestate.com/store/activeperl/download/
- La última versión de MRTG de http://oss.oetiker.ch/mrtg/pub. Busque mrtg-2.17.4.zip o mejor. El archivo también contiene una copia precompilada de rateup.exe para Win32.

#### **Configuración:**

Para la utilización de MRTG se utilizan principalmente 3 scripts: cfgmaker, indexmaker y mrtg.

 Cfgmaker genera un archivo de configuración utilizando información del host que se desea monitorear, esta información se obtiene a través de SNMP. Este comando debe ejecutarse con varios parámetros: la comunidad y el IP de la máquina que se desea monitorear, el directorio donde se generarán los reportes y el archivo de configuración que se desea crear. Estos parámetros se especifican de la siguiente manera:

*perl cfmaker public@192.168.1.100 –global "WorkDir: c:\mrtghtml" –output pc1.cfg* 

Cuando se requiera desplegar esta información vía http ya sea para una intranet o internet basta con configurar un servidor Web como Apache o IIS utilizando este directorio como una aplicación.

 Mrtg es el script que obtiene la información de monitoreo del equipo correspondiente, simplemente debe especificarse el archivo de configuración de dicha máquina:

*perl mrtg pc1.cfg* 

 Este script genera varios archivos para cada interfaz del dispositivo. Es conveniente, cuando se desea monitorear muchos equipos, obtener todos los reportes en una misma página html, para esto se utiliza el script indexmaker, al cual debe especificarse el archivo en el que se desea tener un resumen del monitoreo, y los archivos de configuración de los equipos a monitorear:

*perl indexmaker –output resumen.html pc1.cfg pc2.cfg pc3.cfg* 

 Una vez ejecutado el indexmaker debe ejecutarse el mrtg para cada uno de los archivos de configuración.

En la Figura 39 y la Figura 40 se observa las gráficas arrojadas por el software MRTG después de ejecutar el código con la dirección IP que se quiere monitorear:

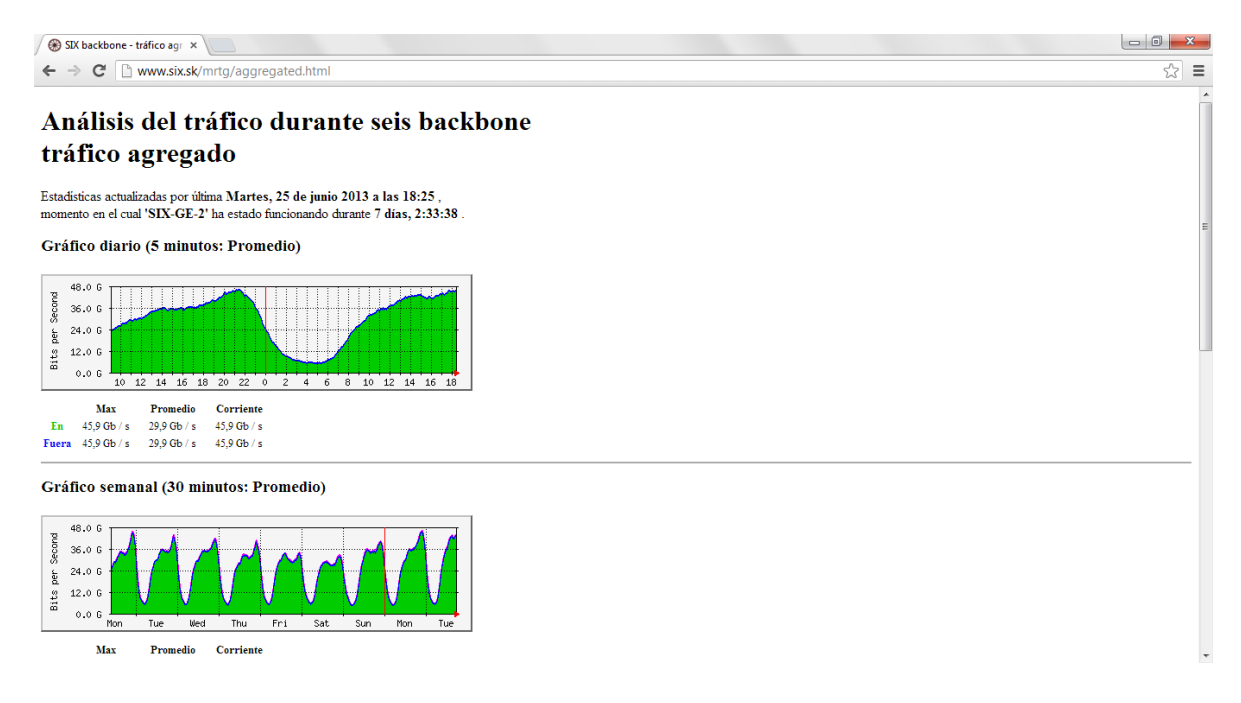

#### **Figura 39 Pantallazo de las gráficos arrojados por el MRTG**

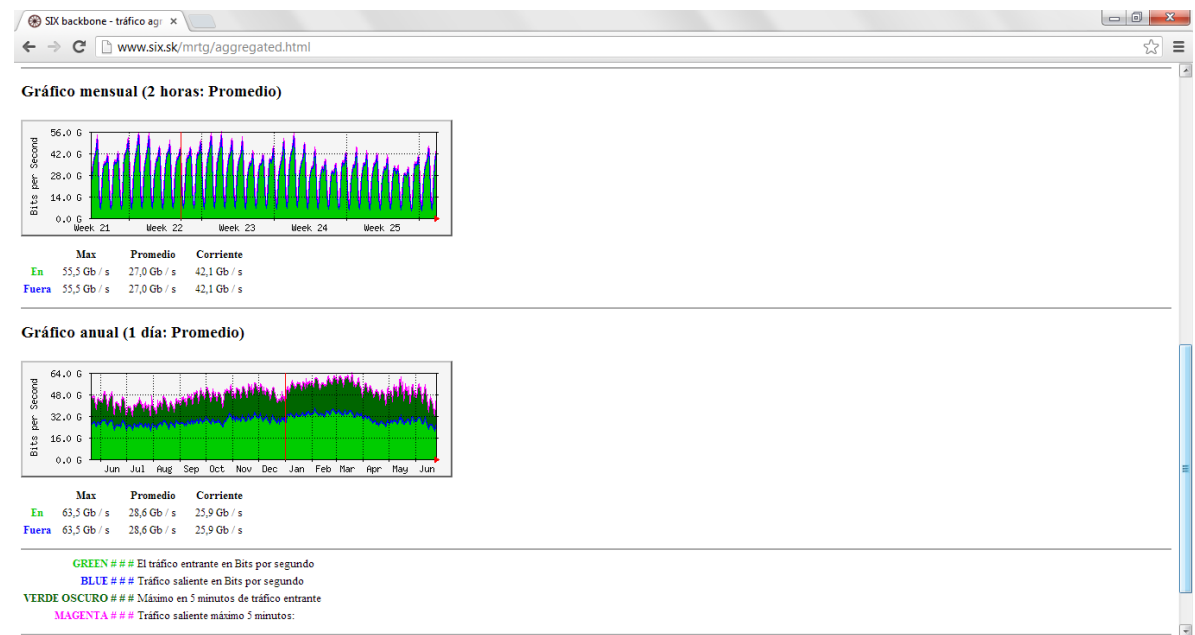

**Figura 40 Pantallazo de los gráficos arrojados por el MRTG.** 

## **10. APLICACIÓN DEL PROTOCOLO DE INSTALCION Y MANTENIMIENTO**

En las tres semanas que se aplicó el protocolo de mantenimiento se realizaron dos actividades la cuales están descritas a continuación:

- Se realizó un mantenimiento correctivo donde el cliente reportó caída del servicio, cuando se llegó al sitio se procedió a realizar la aplicación del protocolo de mantenimiento, donde se indica como primera instancia hacer una inspección detalla de todas las partes físicas del radioenlace, cuando se llegó al conector del cable RG8 que va desde la ODU a la IDU, se encontró que el cable estaba suelto del conector, inmediatamente se cambió el conector y se solucionó la falla. Después del cambio se continuó con la inspección tanto física como a nivel de programación. Al finalizar la inspección no se encontró ninguna anomalía por lo tanto se hace un limpieza general y se corrobora con el cliente la operatividad del servicio.
- Se realizó una actividad de puesta en marcha de un Router Cisco y fue ejecutada por un operario nuevo. Bastó con que él leyera la sección del protocolo **puesta en marcha de Router Cisco** y no hubo la necesidad de acompañamiento ni soporte por parte de ninguna otra persona experimentada en el tema.

## **11. CRONOGRAMA DE ACTIVIDADES**

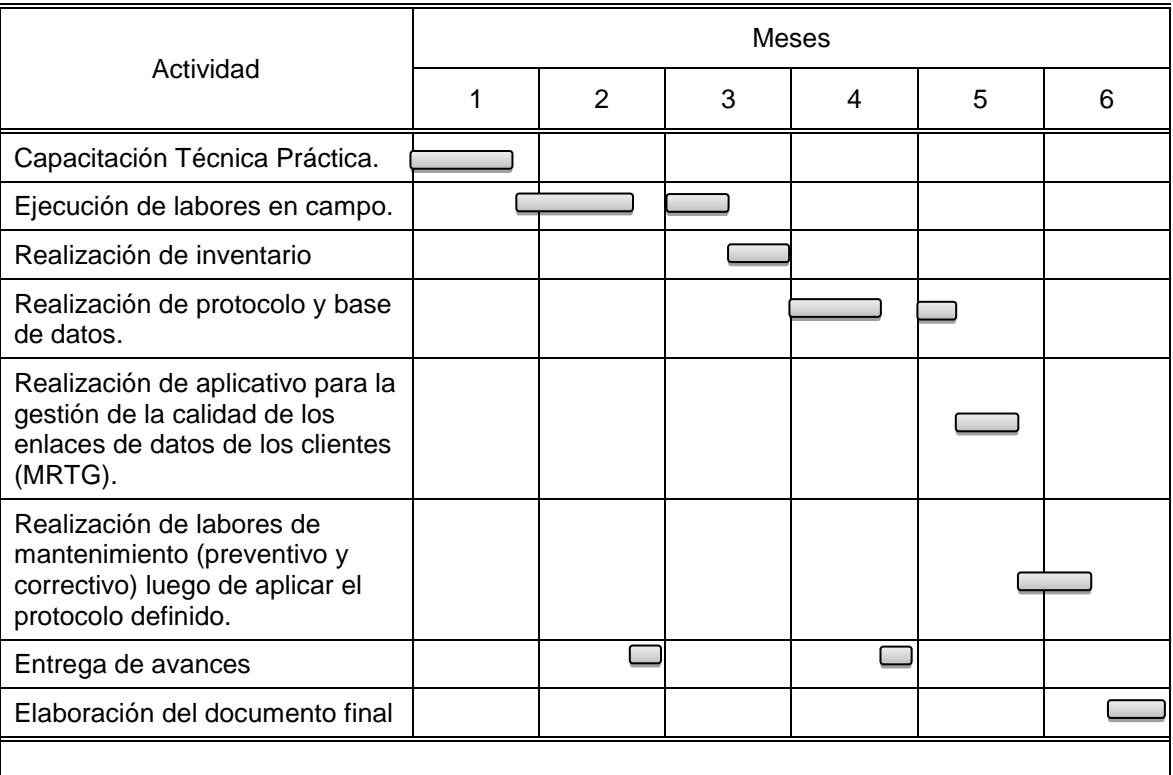

\* Las actividades presentadas en esta tabla son un resumen de las actividades a desarrollar durante la pasantía en la empresa SITCOM S.A.S., estas actividades tienen como proyecto principal el soporte técnico integral en la operación y mantenimiento de las redes de comunicación, y la elaboración de un protocolo que agilice los procesos y procedimientos dentro de la empresa.

#### **12. CONCLUSIONES**

Gracias a la aplicación del protocolo de instalación y mantenimiento de radioenlaces en la empresa SITCOM S.A.S. se observaron resultados positivos ya que se redujeron los tiempos de capacitaciones donde no fue necesario que el nuevo personal estuviera presente en todas las actividades para aprender a realizarlas, esto hizo que la empresa gastara menos dinero en transporte y comunicación con el personal, también se logró una mejor calidad en los mantenimientos puesto que el protocolo indica los pasos a seguir para no dejar ninguna parte del radio enlace sin revisar, y así lograr un mantenimiento más preciso y efectivo, además de ser una herramienta que pone a disponibilidad información detallada y en cualquier momento .

Con el diseño y posterior montaje de la base de datos en la empresa SITCOM S.A.S. se obtuvo una mejor organización de las actividades realizadas en los diferentes radioenlaces y por ende un correcto manejo de las hojas de vida y un mayor control de los documentos con los que se trabaja, permitiendo así una mayor disponibilidad de la información, tanto de las actividades realizadas como de los clientes de la empresa.

La pasantía dentro de la empresa SITCOM S.A.S. proporcionó el camino adecuado para poner en práctica todos los conocimientos desarrollados durante el pregrado, permitiendo conocer más de cerca el campo laboral de la ingeniería electrónica además de permitir al futuro ingeniero adquirir nuevas destrezas.

La Ingeniería Electrónica posee una amplia relación con las telecomunicaciones y hoy en día es una de las ramas con muchas proyecciones hacia el futuro y en las cuales las universidades con gran reconocimiento están tomando como punto de partida en el campo laboral de los ingenieros electrónicos, ya que estos son los encargados de tener al día los requerimientos necesarios que solicitan las entidades de telecomunicación y las leyes de funcionamiento.

#### **13. RECOMENDACIONES**

El desarrollo del presente trabajo permite recomendar a las empresas de telecomunicaciones realizar el mantenimiento preventivo a los radioenlaces en cada visita, además de la actualización de hojas de vida de los mismos con el fin de evitar inconvenientes en el futuro.

Se recomienda realizar una capacitación a todo el personal de la empresa sobre el adecuado manejo del protocolo para hacer una buena utilización del mismo y así obtener mejoras en las actividades.

Se recomienda mantener actualizado el protocolo a partir de la implementación de nuevas tecnologías, equipos y procedimientos con el fin de que todo el personal de la empresa esté al tanto de dichos cambios.

Se recomienda apoyar a los estudiantes en la realización de su proyecto en esta modalidad, pues aporta un conocimiento práctico muy importante además, de brindar al estudiante una visión del campo laboral al que se va a enfrentar.

Se recomienda a la Universidad de Nariño incentivar los convenios interinstitucionales, con el fin de abrir puertas en dicha área a los futuros pasantes y tesistas, para que no haya inconvenientes al momento de egresar y así facilitar el proceso de obtención del título profesional.

#### **BIBLIOGRAFIA**

ERICSSON, MINI-LINK TN ETSI Operation Manual, Ericsson AB, 2008. 571p.

HERNANDEZ ARBOLEDA, Anderson M; SARRAZOLA CASTRILLON, Mario A. Integración de tecnologías para transmisión de datos vía radio enlaces microondas terrestres para conexiones de redes Wan, caso línea Comunicaciones SAS. Medellin, 2011, 155p. Trabajo de grado (ingeniería electrónica y sistemas). Universidad San Buenaventura seccional Medellin. Diponible en

<http://bibliotecadigital.usbcali.edu.co/jspui/bitstream/10819/540/1/Integracion\_Tec nologias\_Transmision\_Sarrazola\_2011.pdf>

JOSÉ M. HUIDOBRO, Manual de Telecomunicaciones, México D.F: Alfaomega Grupo Editor, 2004. 332p

NOKIA, Product Description for Nokia FlexiHopper (Plus) C2.5, Nokia corporation, 2006. 137p.

SAF, Series Microwaves Radio System Product Family Technical Description, SAF Tehnuka A/S 2006. 40p.

WIKIPEDIA, la enciclopedia libre. Base de datos [en linea]. <http://es.wikipedia.org/wiki/Base\_de\_datos.>

# **ANEXOS**

#### **ANEXO A: RADIO ENLACE INSTALADO LADO CLIENTE**

En este registro fotográfico se muestran los equipos externos como son Antena y ODU debidamente instalados y fijados al Mástil ubicado en la terraza del sitio; también los equipos internos como son la IDU y su Fuente ubicados en el Rack de equipos.

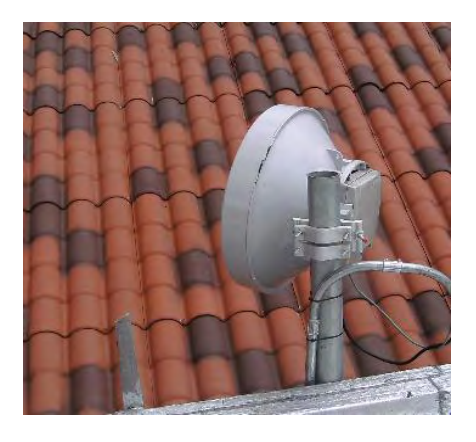

**Antena y ODU Ericsson fijados al Mástil** 

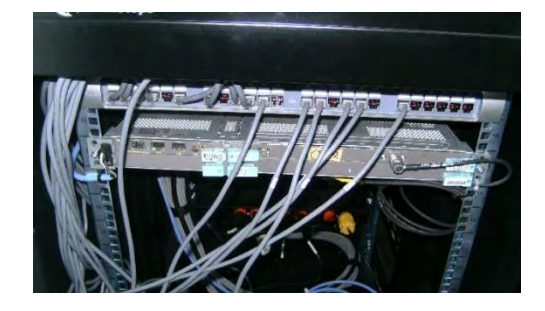

**IDU y fuente Ericsson** 

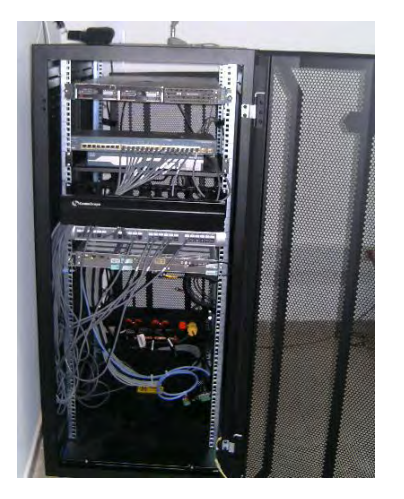

95 **Vista general del Rack** 

## **ANEXO B: REPORTE DE SERVICIO**

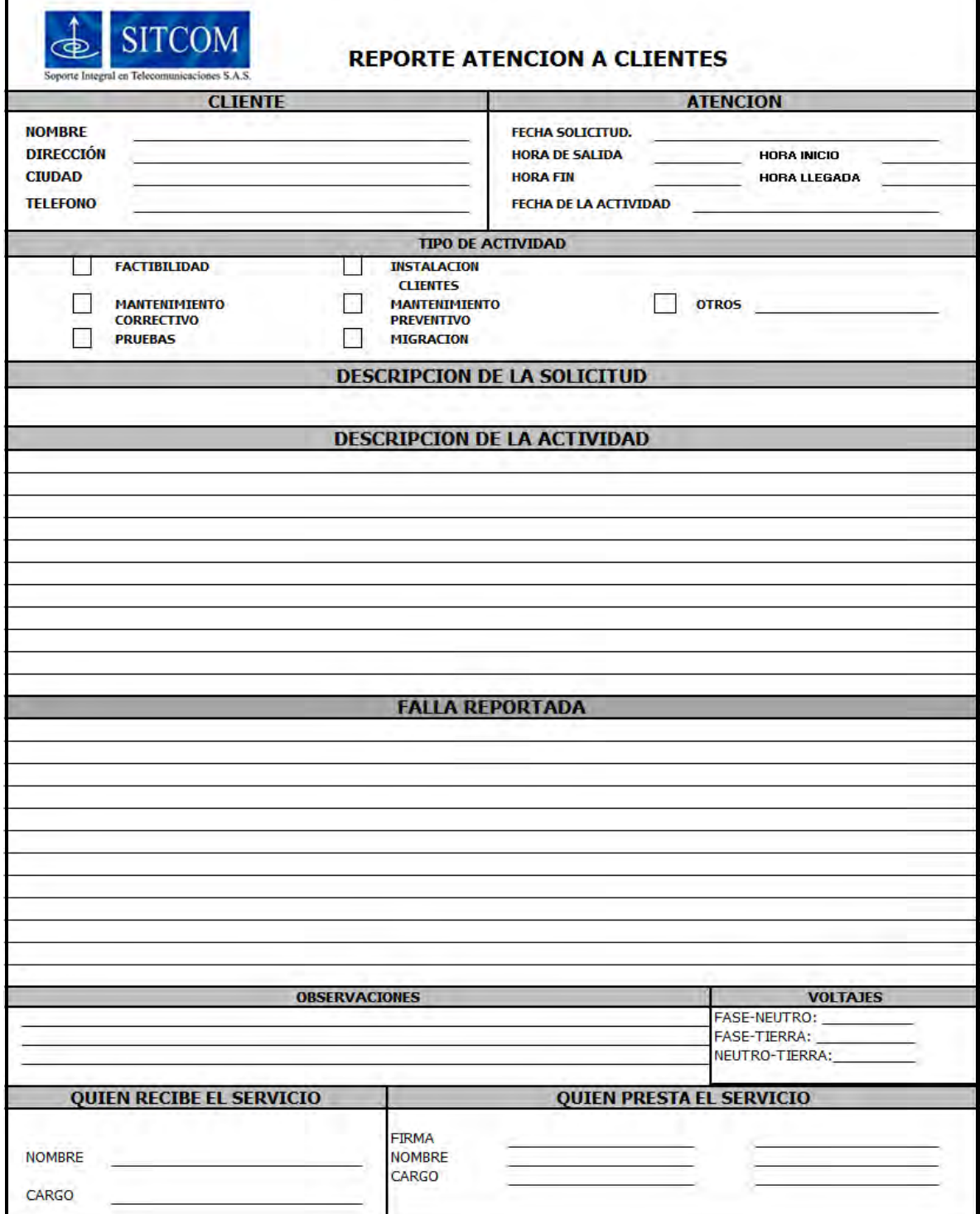

**ANEXO C: REGISTRO FOTOGRAFICO NODO PLAZUELAS** 

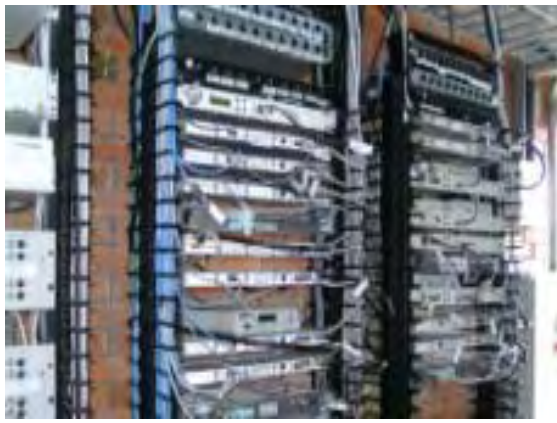

**Vista general de los Racks de equipos** 

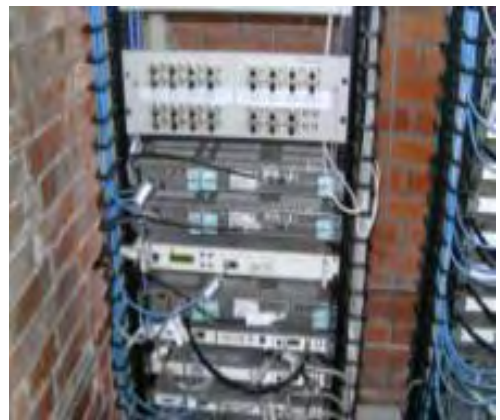

**Vista general de los Racks de equipos** 

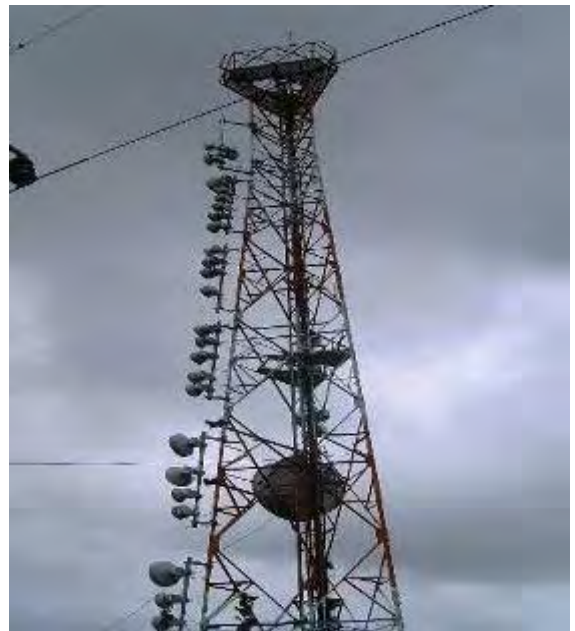

**Vista general de la torre**